# Variable speed drives Altivar 312

# **Catalogue** April 2009

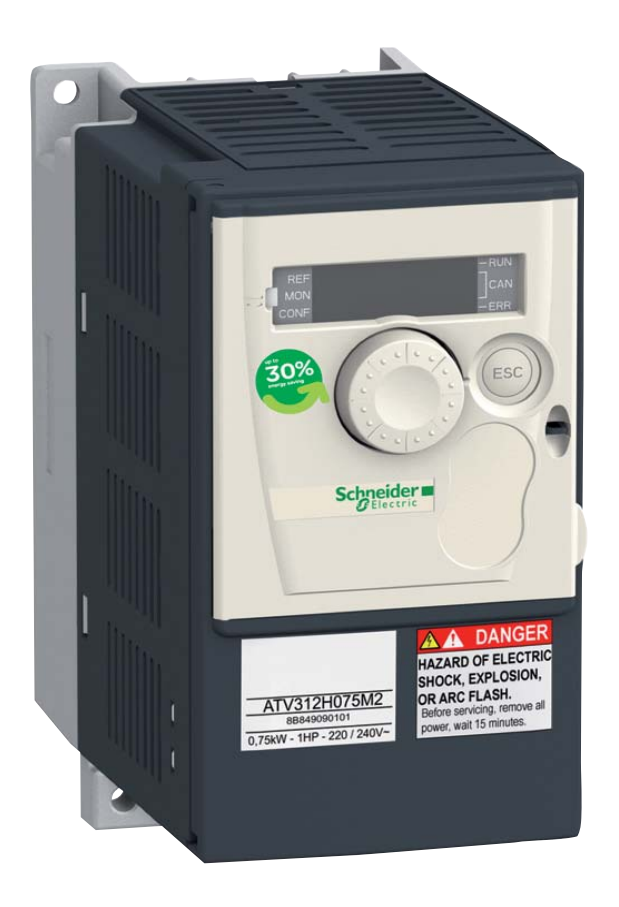

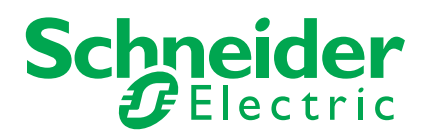

### *General contents*

## **Variable speed drives Altivar 312**

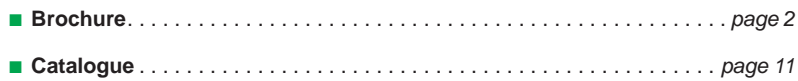

Altivar 312 range Designed for robustness and compatibility with the control system architectures of your machines

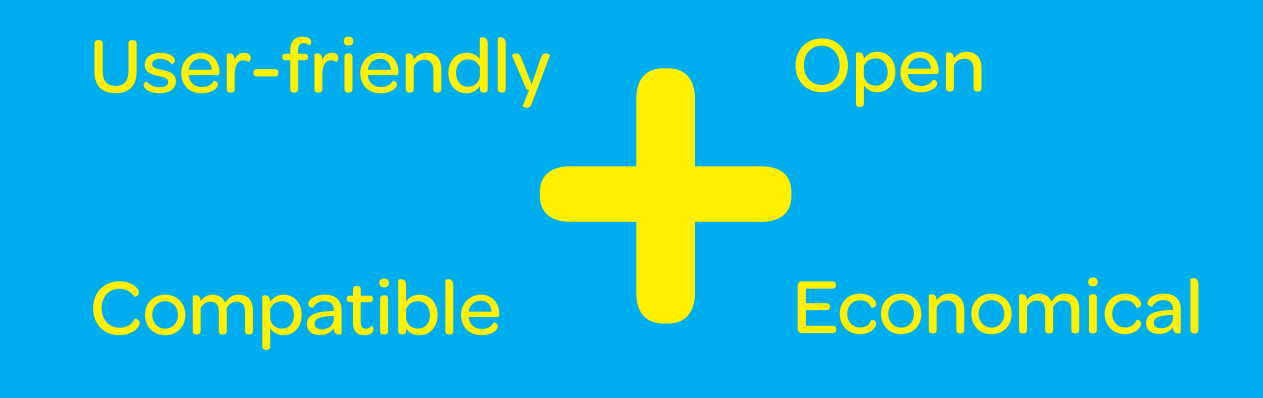

 $\bigcirc$ 

### Enhanced communication:

**•** CANopen Daisy Chain, DeviceNet, Profibus DP

### Simplified user interface:

- **•** Setup via mobile phone (Bluetooth®)
- **•** Intuitive navigation

◉

**•** Local control on the front panel

Numerous application-specific functions

Auto-tuning for maximum performance

Integrated EMC filter

Rugged for use in all environments

# Increased performance for industrial machines

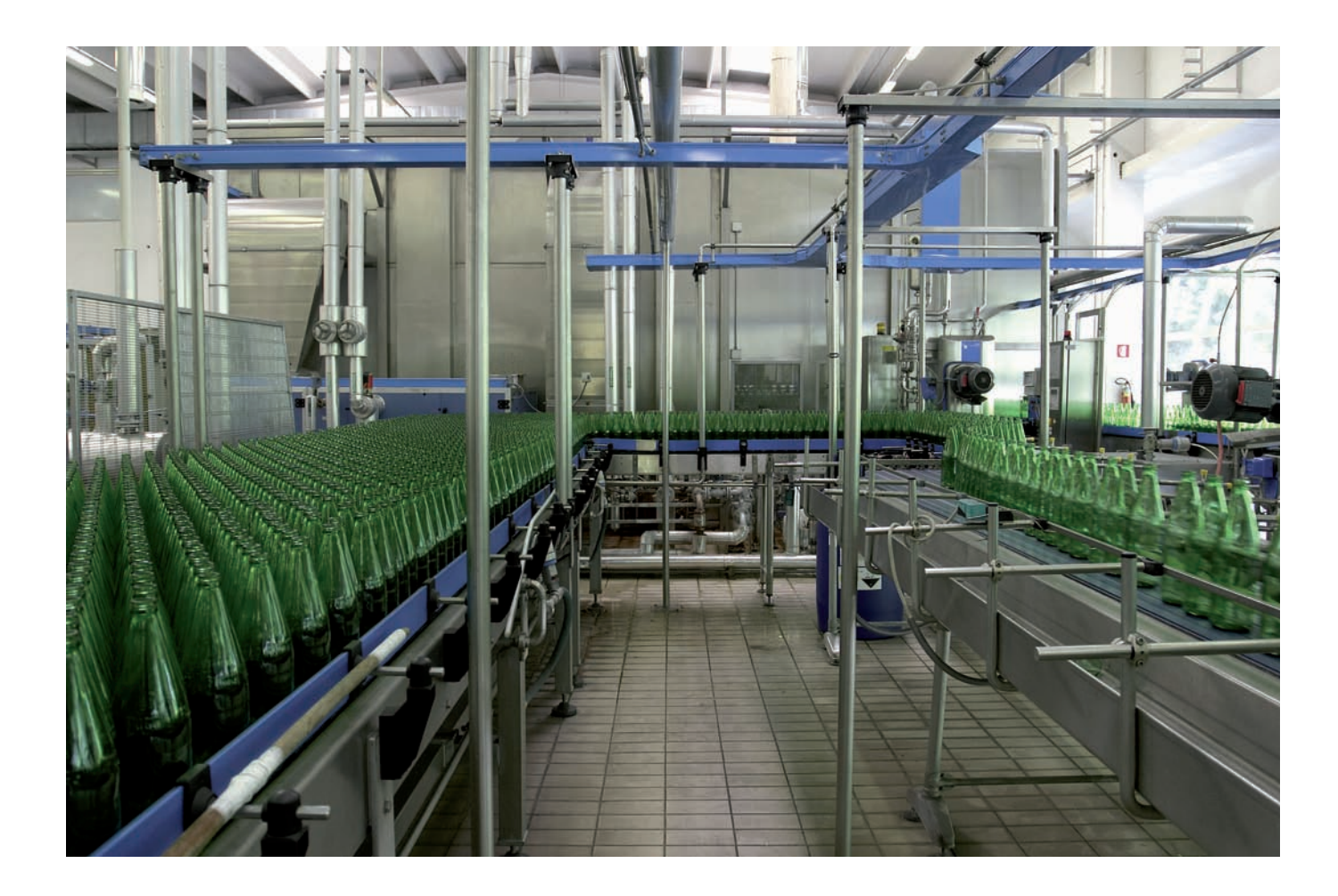

⊕

- Materials handling and packaging
- Packing

 $\bigcirc$ 

- Textile machines
- Special machines
- Pumps and fans

### **Up to 30 % more performance**

compared to the market average

⊕

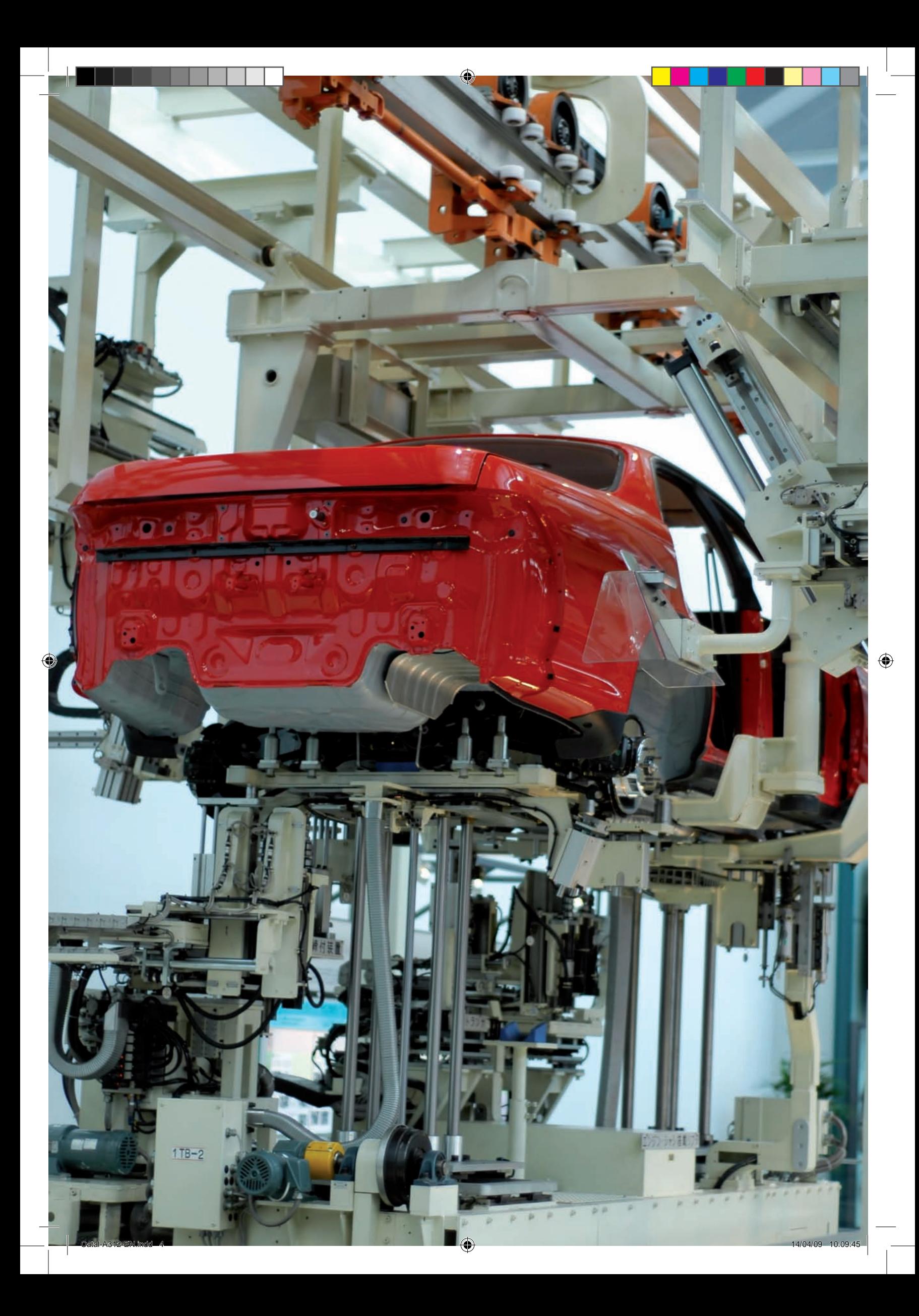

# Des fonctionnalités singulières à chaque type de machine

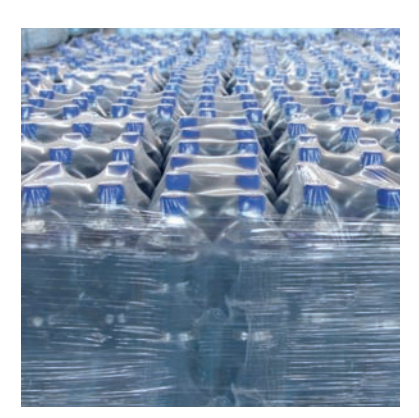

#### **Materials handling**

- $\bullet$  +/- speed
- Brake sequence
- Motor switching
- Management of limit switches
- Switching frequency up to 16 kHz
- Current limitation
- Linear ramps, S, U or customised
- Second ramp

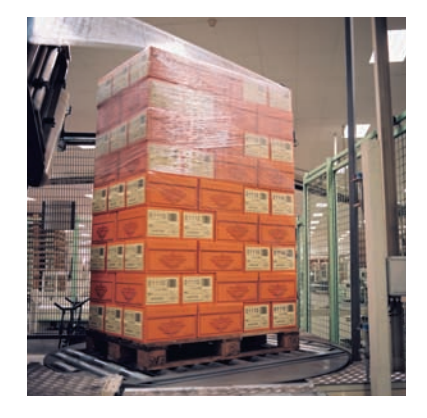

◈

#### **Packaging and packing**

• Brake sequence

- Output contactor control
- Accessible DC bus

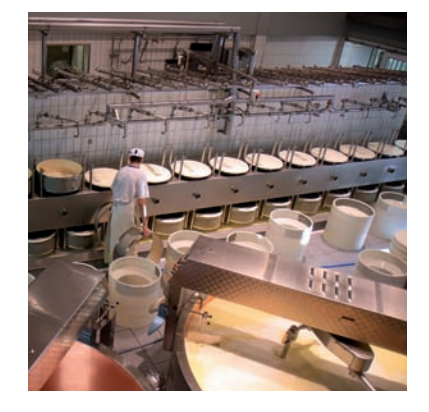

#### **Special machines**

- Current limitation
- Catch on the fly
- Controlled stop on loss of line supply
- Derated operation

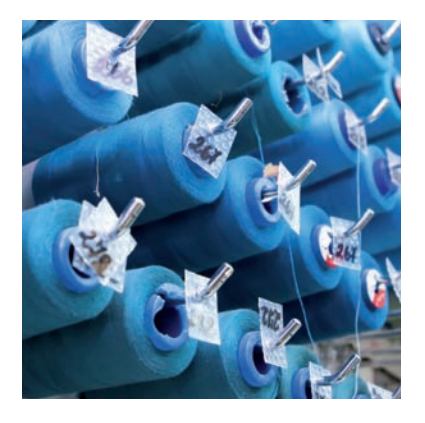

**Textile machines**

- 16 preset speeds
- +/-10V bipolar input reference
- PI regulator

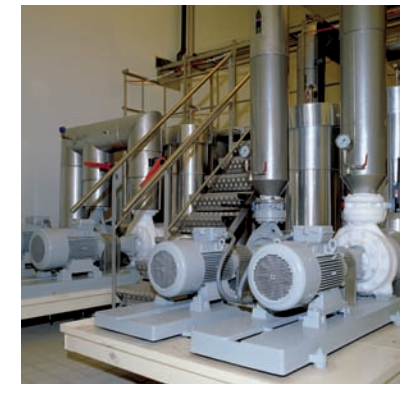

#### **Pumps, ventilation**

- PI regulator and reference, automatic/manual
- Automatic restart
- Stop modes in the event of a fault
- Limitation of low speed
- operating time
- Detection of current, torque and thermal state thresholds of drive and motor

### **Other options**

- Protection of machine by locking parameters
- Multiple assignment of logic inputs
- Saving a set of parameters
- Management of external faults
- Display of parameters: current, power, torque, speed, frequency, etc.

### **50 application-specific functions listed in the catalogue**

# Simplicity to boost the performance of your machines

◈

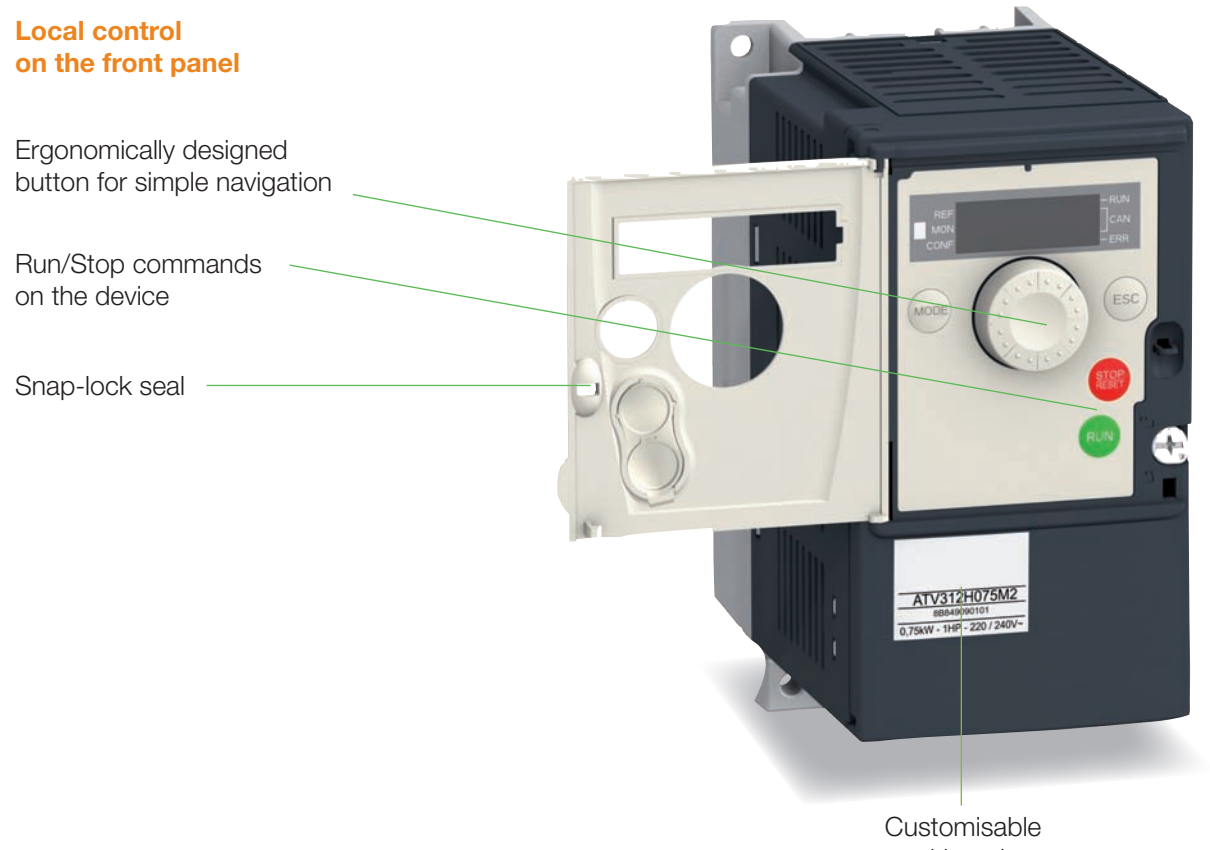

marking plate

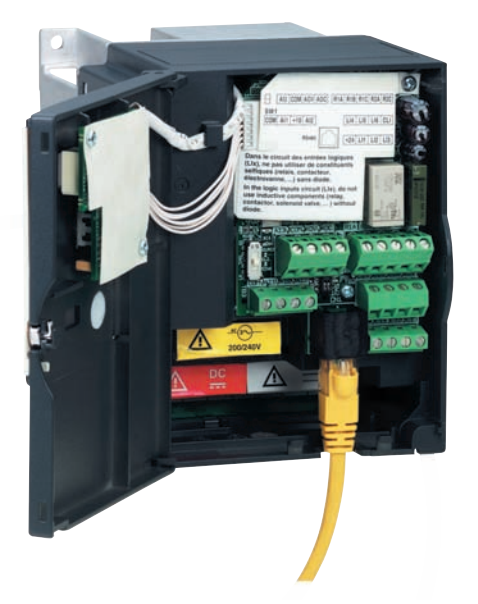

*Universal communication tools and networks for your control system architectures via the RJ45 port.* 

#### **Increased productivity**

- Reduced design and installation costs thanks to the SoMove software workshop
- Auto-tuning saves setup time and optimises performance
- Full mechanical and software compatibility with the Altivar 31 in event of replacement
- The compact size means smaller enclosures (integrated EMC filter and side-by-side mounting without derating)

- Same as Altivar 61 and 71
- Plain text in your language

#### **Remote HMI terminals**

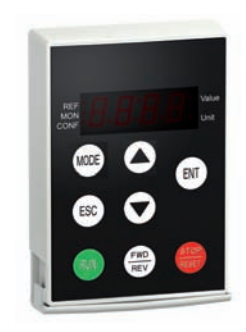

• Same as Altivar 12 • LED display

Catal-A312-EN.indd 6 <del>(●)</del> 14/04/09 10:09:51

◈

# Communication with your control system architectures

◈

One connection, one software tool to programme the PLC and configure the drives

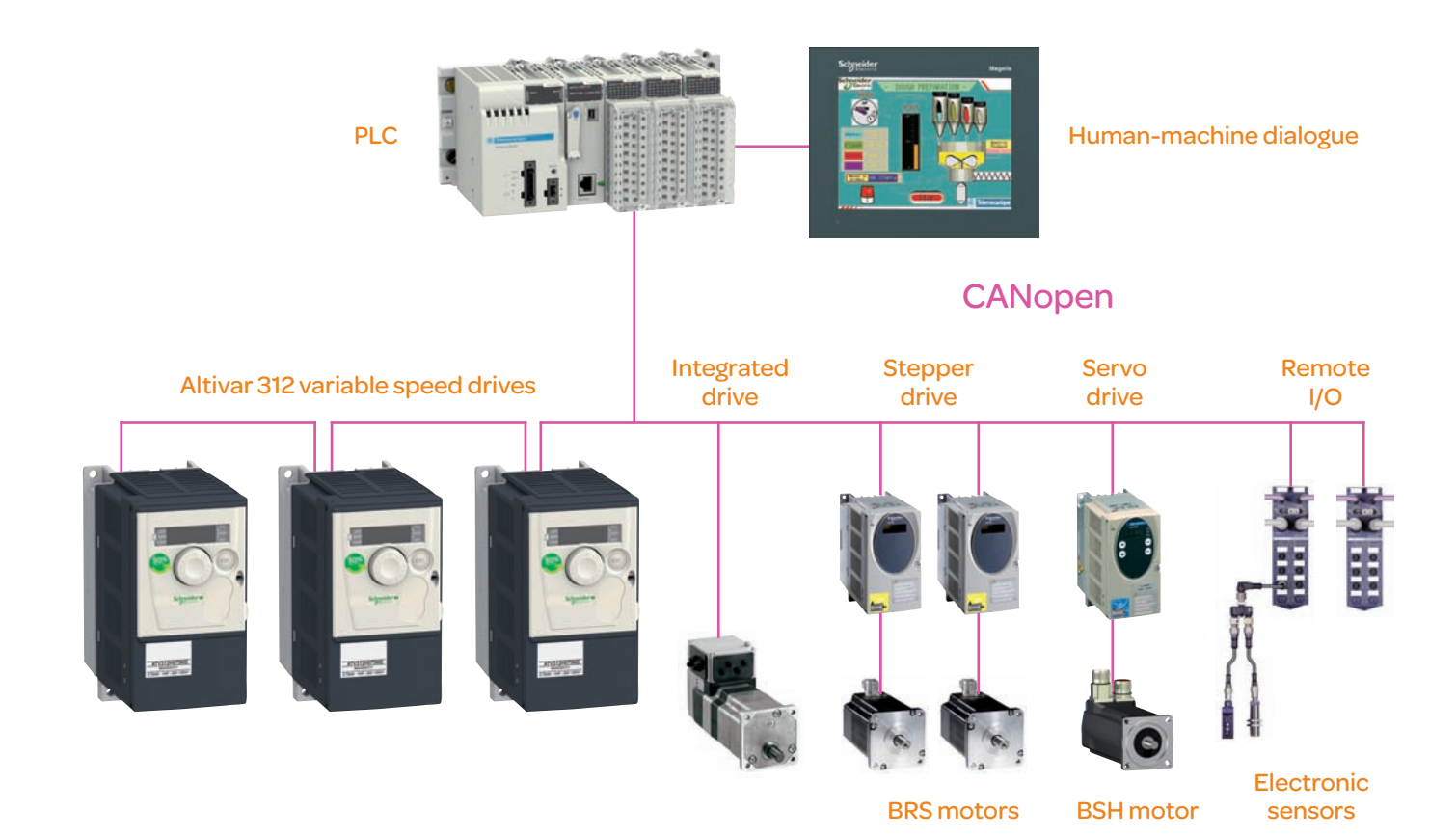

Altivar 312 integrates transparently into your architectures and communicates with all control system products:

- Modbus and CANopen are integrated as standard
- Option cards: CANopen Daisy Chain, DeviceNet, Profibus DP
- Gateways for Ethernet/Modbus and Fipio/Modbus

### A global range with universal product references:

Altivar 312 accompanies your machines wherever they travel in the world.

◈

# User-friendliness expressed through dialogue

◈

#### **A common platform**

Duplicate the configuration using the many common tools available for Altivar and Lexium series 2: Simple Loader, Multi-Loader, graphic interface, SoMove software workshop, Bluetooth interface and mobile phone software.

#### **Preparation of files**

The SoMove software workshop enables the design office to prepare the files for drive configuration. 2 methods for loading the configuration:

- Direct from PC to drive using a USB/RJ45 cable
- Without a PC, via an SD memory card using Multi-Loader

#### **Equipment testing**

◈

The SoMove software workshop serves as a dynamic debugging tool for your machine. The oscilloscope function is extremely useful when making adjustments.

### **Multi-Loader configuration tool**

The configurations of several drives are stored on a standard SD memory card. Simply load it directly into your PC or insert into the Multi-Loader, which can be used as a card reader.

#### **Simple Loader duplication tool**

Copy the settings from a configured drive and duplicate on all your machines.

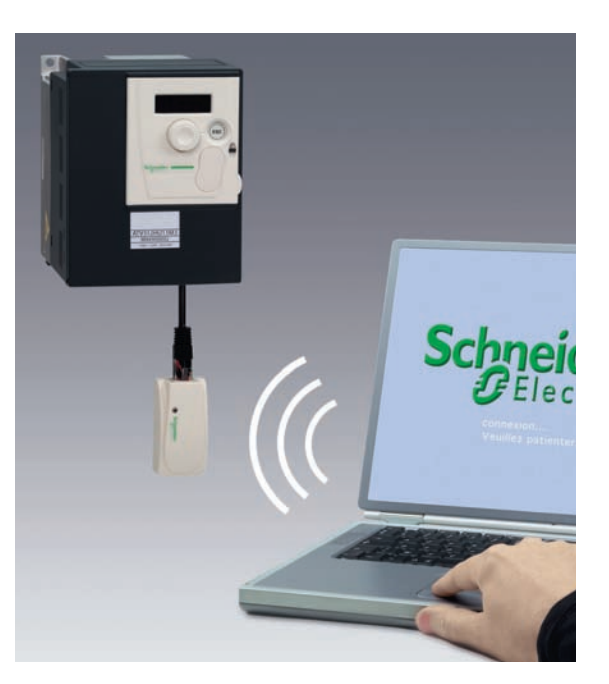

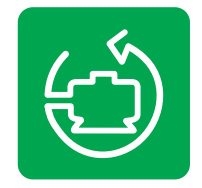

**SoMove** Software workshop

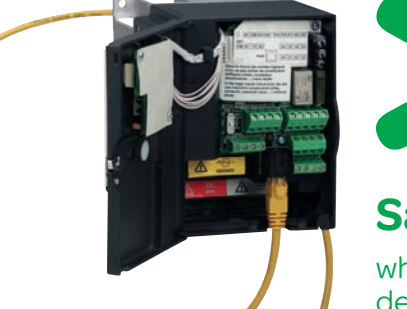

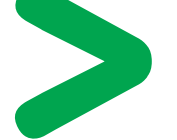

**Save Time**

when setting up the device: using Multi-Loader, you can select and transfer the required file in a matter of seconds.

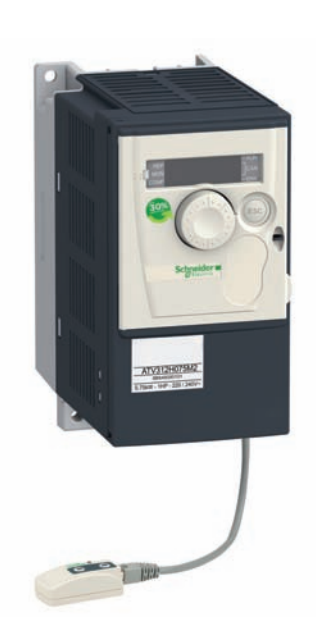

# Use your mobile to configure your Altivar 312

### **Efficiency**

### with an all-in-one solution

- Download and transfer configurations
- Drive adjustment and maintenance
- Send and receive configuration files locally or remotely in a matter of seconds

### **Safety** and confidentiality

- Monitor and adjust your machine from a secure location
- Bypass all the usual physical and security constraints to access your machines via the Bluetooth wireless connection. You don't even need to open the enclosure!
- Save changes or reinstall saved configurations whenever you want

### **Simplicity** and comfort

◈

- Work in comfort using Bluetooth wireless communication Take advantage of the user-friendly SoMove Mobile™ dialogue functions
- You know which menu you are in at any time
- Share configuration files via MMS or email

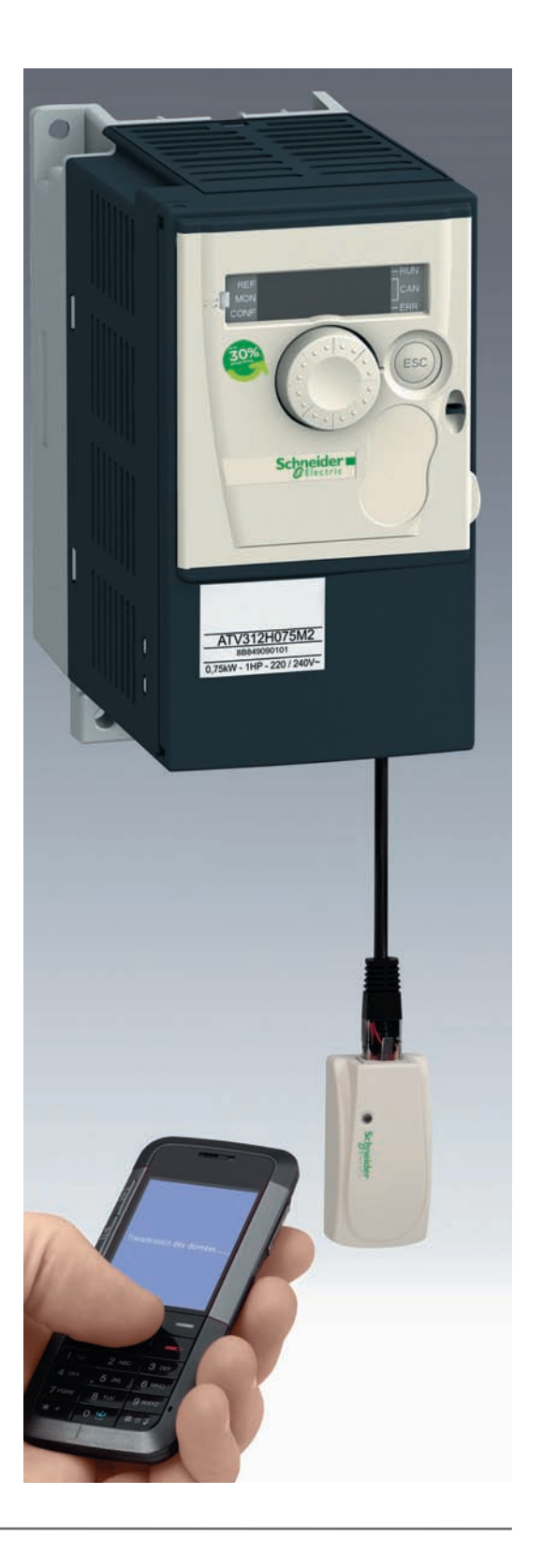

### **Altivar Innovation**

Remote configuration to update settings by mobile or PC via Bluetooth.

◈

# A wide range of products meeting safety and international standards

◈

#### **A robust legacy**

- All the advantages of Altivar 31
- Excellent resistance to harsh environments (50°)
- Coated cards as standard (IEC 60721-3-3 Classes 3C2 and 3S2)
- Excellent resistance to power supply and motor interference

#### **Large voltage range**

- Single-phase 200 to 240 V with an integrated C2 EMC filter and optional C1 filter
- Three-phase 200 to 240 V
- Three-phase 380 to 500 V with integrated C2 EMC filter
- Three-phase 525 to 600 V

### **Compliance with specific requirements**

- Integrated Class 2 EMC filter for radiated and conducted emissions
- Local control integrated in the drive (programmable)
- Positive and negative logic
- DIN rail mounting
- UL Type 1 kit

◈

#### **Standards and certifications**

EC/EN 61800-5-1, IEC/EN 61800-3 (environments 1 and 2, C1 to C3), CE, UL, CSA, C-Tick, NOM, GOST

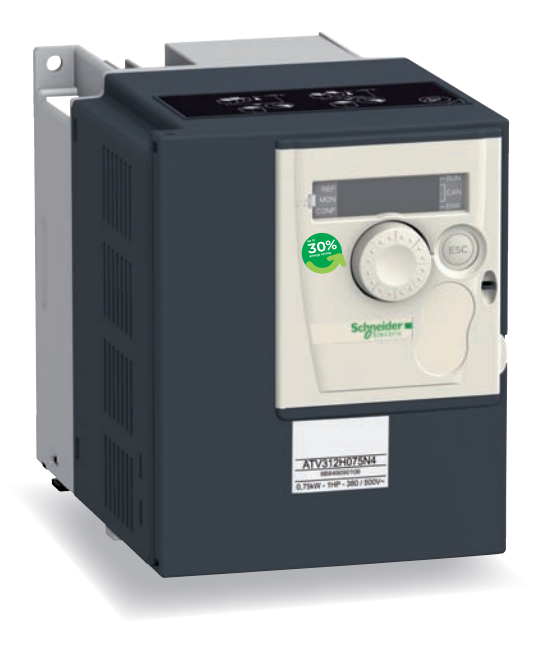

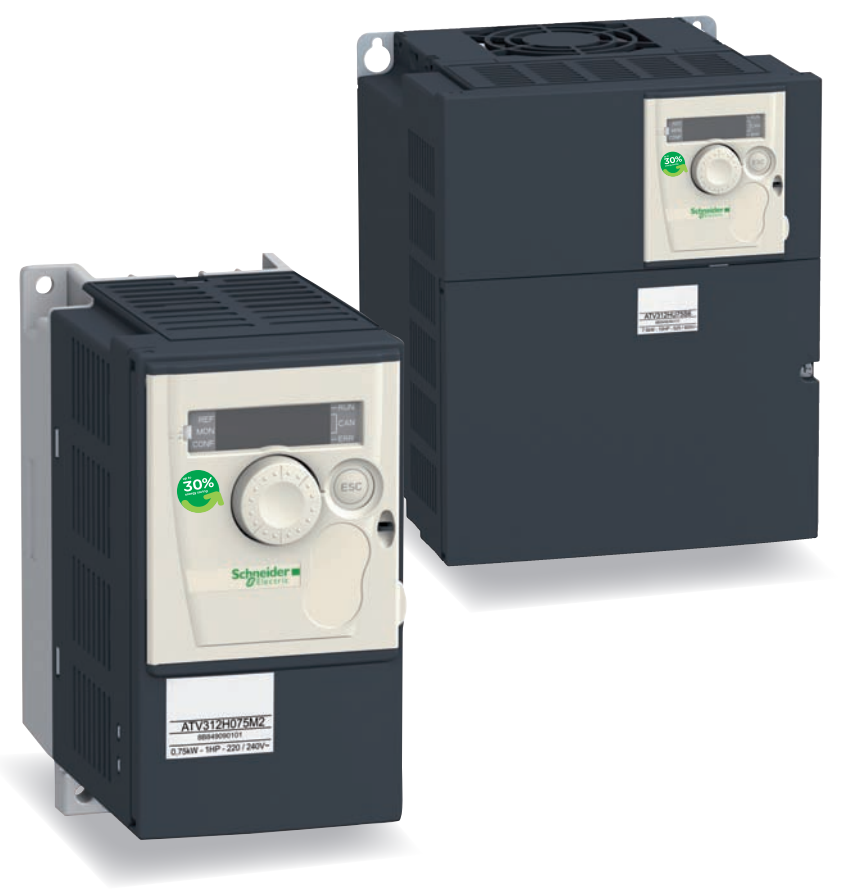

⊕

### *Contents*

## **Variable speed drives Altivar 312**

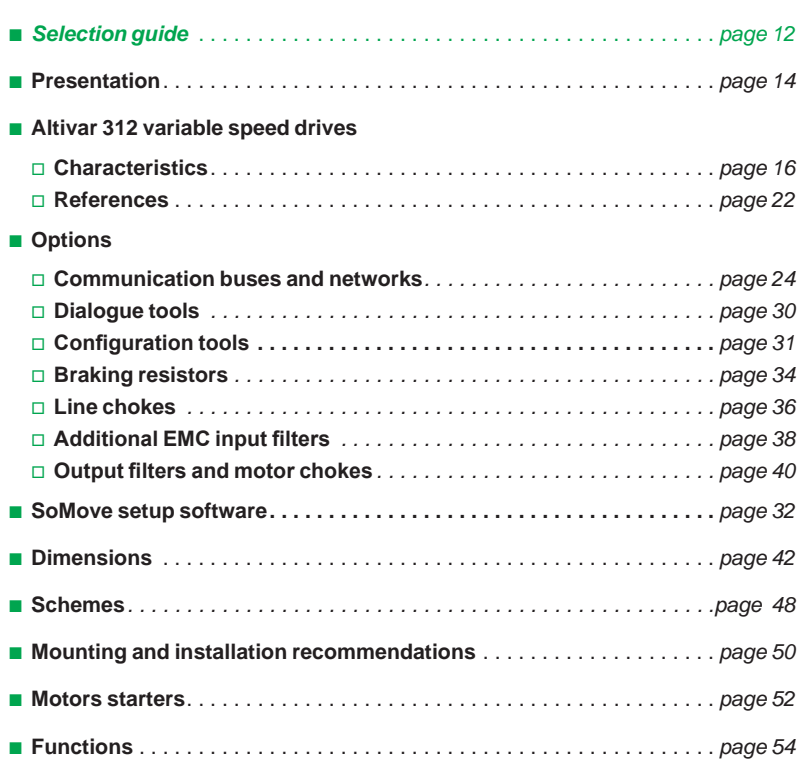

### **Variable speed drives for asynchronous and synchronous motors**

**Type of machine Pumps and fansion in the simple machines Simple machines** 

### (building (HVAC)) *(1)*

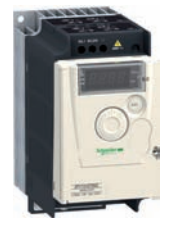

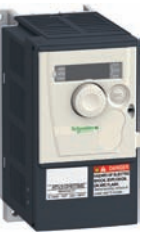

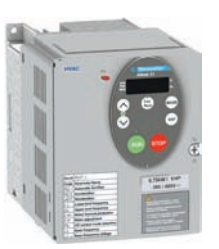

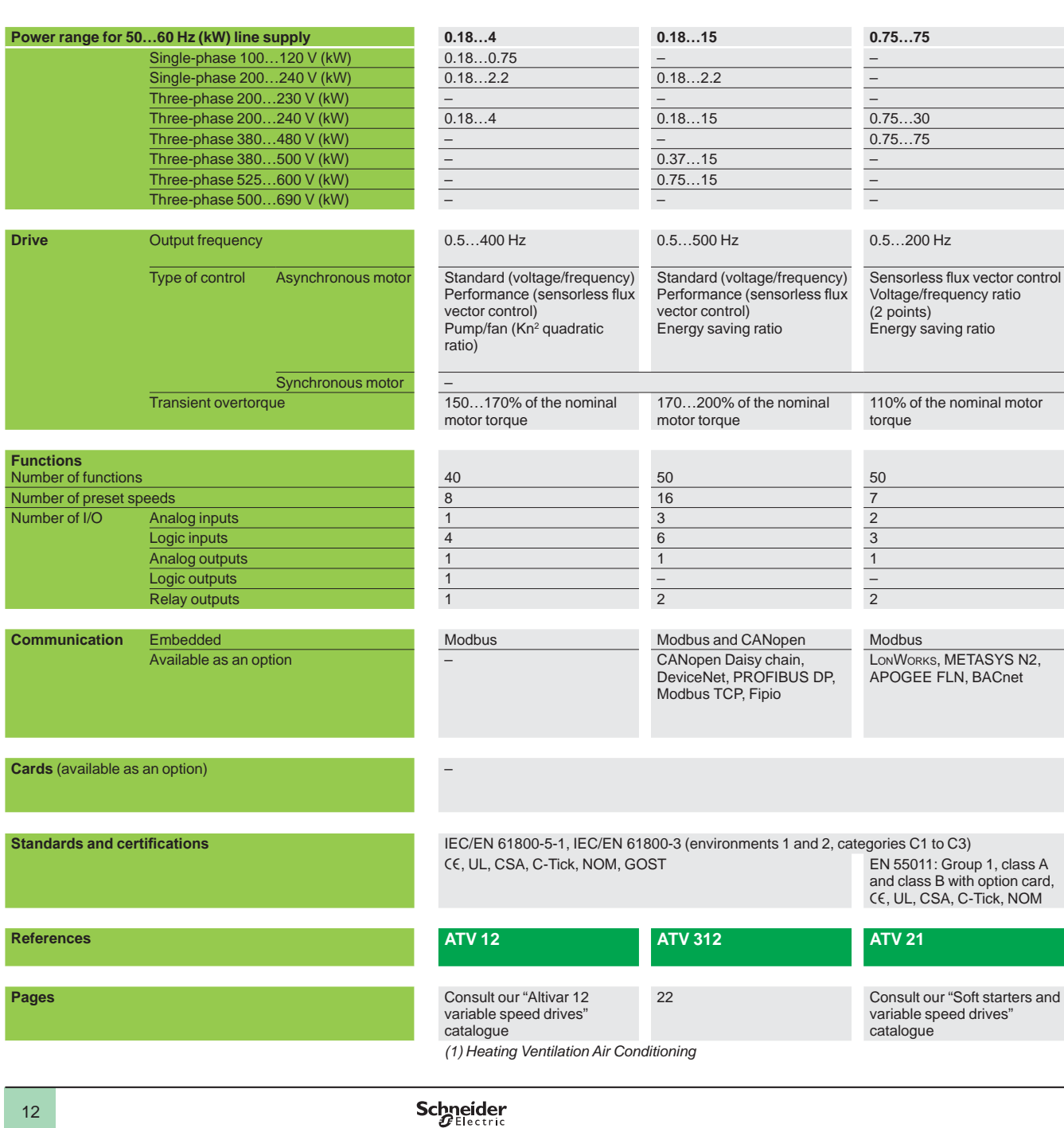

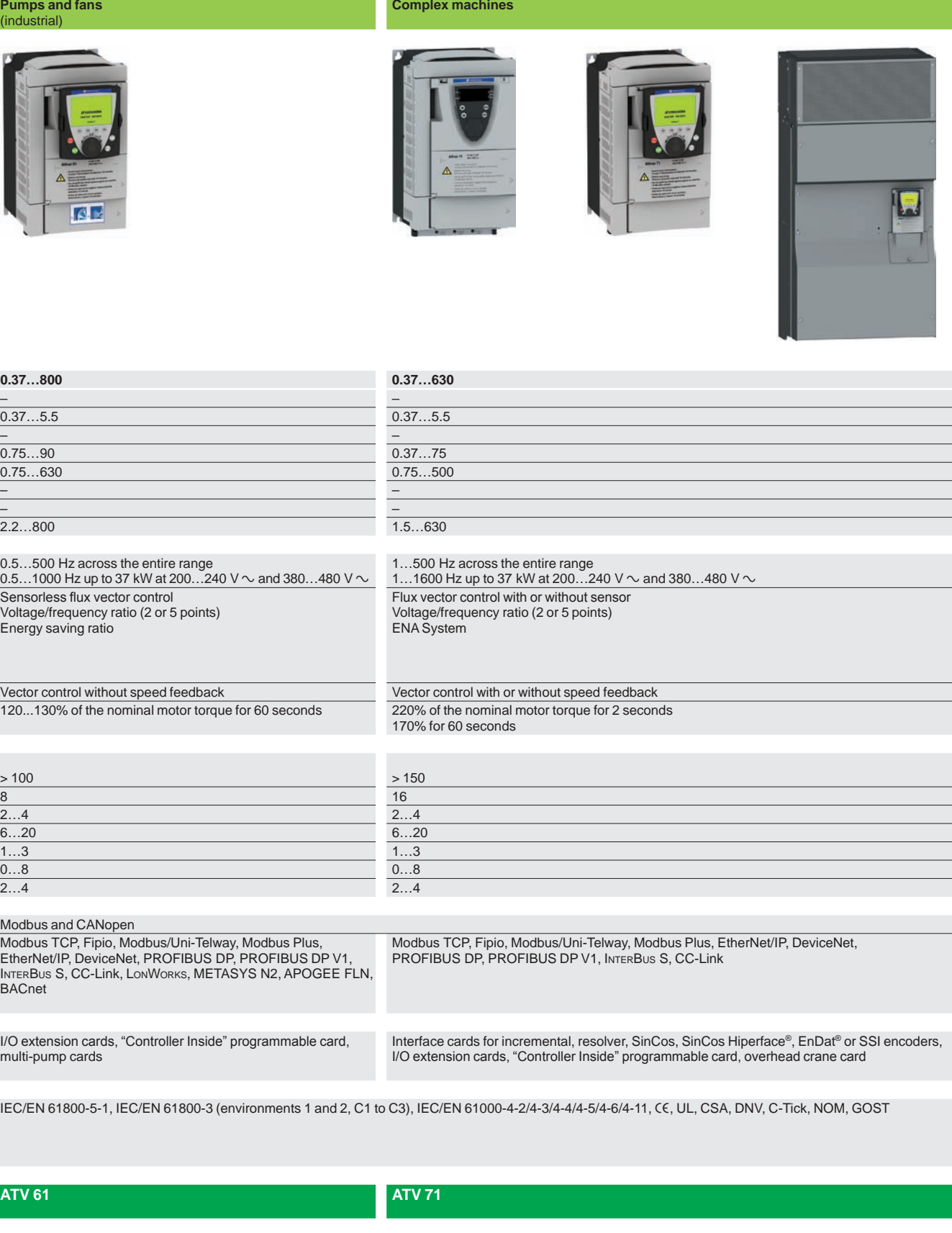

Consult our "Altivar 61 variable speed drives" catalogue and "Soft starters and variable speed drives" catalogue

Consult our "Altivar 71 variable speed drives" catalogue and "Soft starters and variable speed drives" catalogue

# *Presentation* **Variable speed drives**

Altivar 312

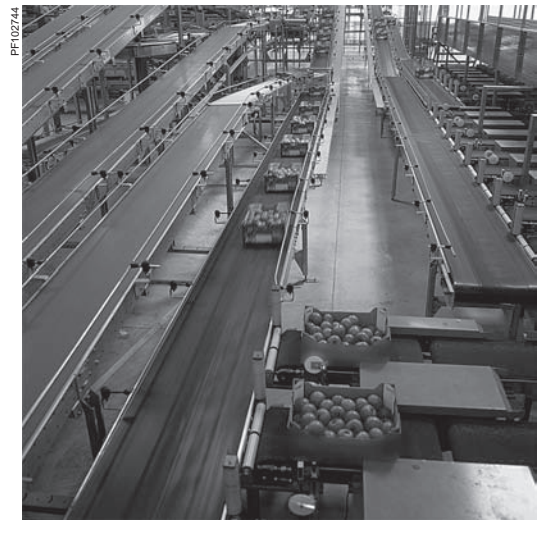

*Application: packaging*

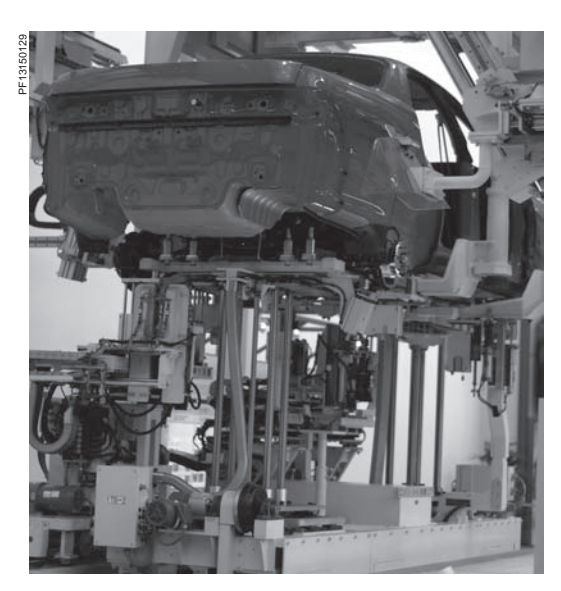

*Application: material handling*

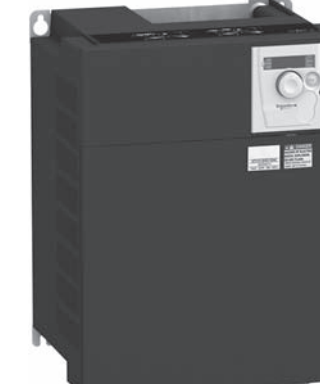

*ATV 312H037M3 ATV 312HD15N4*

**Presentation**

The Altivar 312 drive is a frequency inverter for 200…600 V three-phase asynchronous motors from 0.18 to 15 kW.

The Altivar 312 drive is robust, compact and easy to install. Its integrated functions are particularly suitable for the requirements of applications involving simple industrial machines.

By taking account of constraints on product setup and use right from the design stage, we are able to offer a reliable, cost-effective solution to manufacturers of simple machines and installers.

With its various communication cards that are available as options, the Altivar 312 drive integrates perfectly in the main control system architectures.

#### Examples of solutions provided:

**Numerous options for loading, editing and saving drive configurations using** various tools, such as the SoMove setup software, the SoMove Mobile software for mobile phones, remote display terminals and the Simple Loader and Multi-Loader configuration tools.

■ Adaptation to industrial communication buses and networks by simply replacing the drive control I/O card with one of the communication cards

**B** User interface identical to the Altivar 12 range of variable speed drives, making setup easy and enabling those using it to adapt quickly.

#### **Applications**

The Altivar 312 drive incorporates functions that are suitable for the most common applications, including:

- Material handling (small conveyors, hoists, etc.)
- Packing and packaging machines (small bagging machines, labelling machines, etc.)
- Special machines (mixers, kneaders, textile machines, etc.)
- **Pumps, compressors, fans**

#### **Functions**

The Altivar 312 drive has six logic inputs, three analog inputs, one logic/analog output and two relay outputs.

The main functions available are as follows:

- **Notor and drive protection**
- **E** Linear, S, U or customized acceleration and deceleration ramps
- **Local control of the speed reference using the navigation button**
- $+/-$  speed
- 16 preset speeds b
- PI regulator and references
- 2-wire/3-wire control Brake sequence
- Automatic catching a spinning load with speed detection and automatic restart
- Fault configuration and stop type configuration b
- Saving the configuration in the drive

Several functions can be assigned to one logic input.

#### **An optimized offer**

The Altivar 312 range of variable speed drives covers motor power ratings from 0.18 kW to 15 kW with four types of power supply:

- 200 V…240 V single-phase, 0.18 kW to 2.2 kW (ATV 312HoooM2)
- 200 V...240 V three-phase, 0.18 kW to 15 kW (ATV 312HoooM3)
- 380 V…500 V three-phase, 0.37 kW to 15 kW (ATV 312HoooN4)
- 525 V...600 V three-phase, 0.75 kW to 15 kW (ATV 312HoooS6)
- Several drives can be mounted side by side to save space.

The Altivar 312 drive integrates the Modbus and CANopen communication protocols as standard. The protocols can be accessed via the RJ45 connector on the underside of the drive.

In addition to the Modbus and CANopen protocols that can be accessed as standard, the Altivar 312 drive can be connected to the main industrial communication buses and networks by replacing the drive's control I/O card with one of the communication cards that are available as options: CANopen Daisy chain, DeviceNet and PROFIBUS DP. The Modbus TCP network and the Fipio bus are also accessible via dedicated gateways. See page 24.

Characteristics: page 16 References: page 22 Dimensions: page 42 Schemes: page 48 Functions: page 54

**Schneider** 

14

### *Presentation (continued)*

### **Variable speed drives**

Altivar 312

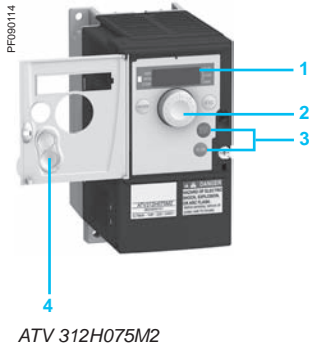

*front panel door open*

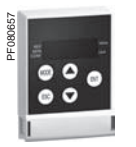

PF080659

*accessible*

*Remote display terminal with cover open: RUN, FWD/REV and STOP/RESET keys* 

*Remote display terminal with cover closed*

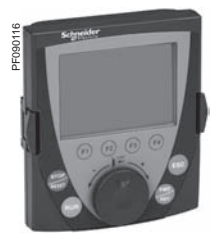

*Remote graphic display terminal*

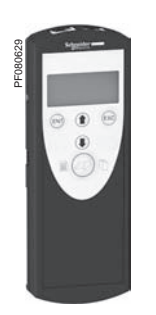

*Multi-Loader configuration tool*

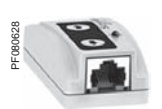

*Simple Loader configuration tool*

#### **An optimized offer (continued)**

The entire range complies with international standards IEC 61800-5-1, IEC 61800-2 and IEC 61800-3, and UL, CSA, C-Tick, NOM and GOST certifications. It has been developed to meet the requirements of environmental directives (RoHS) and those of the European Directives to obtain the  $\zeta \in \mathsf{mark}$ .

#### **EMC electromagnetic compatibility**

The incorporation of EMC filters in **ATV 312HpppM2** and **ATV 312HpppN4** drives and compliance with EMC requirements simplify installation and provide a very economical means of ensuring devices meet the criteria to receive the CE mark. This filter can be disconnected via a jumper or a moveable wire with tag. The **ATV 312HpppM3** and **ATV 312HpppS6** drives are designed without an EMC filter.

Filters are available as an option and can be installed by the customer to reduce the emission levels of **ATV 312HpppM2**, **ATV 312HpppM3** and **ATV 312HpppN4** drives. See page 38.

#### **External accessories and options**

External accessories and options can be used with Altivar 312 drives:

- UL Type 1 conformity kits, plates for direct mounting on 35 mm  $\sqcup$  rails, etc.
- Braking resistors, line chokes, additional EMC input filters, output filters, etc.

#### **Dialogue and configuration tools**

#### **Human-Machine interface**

The 4-digit display **1** displays drive states, faults and parameter values. The navigation button **2** is used to move around the menus, modify values and change the motor speed in local mode.

The RUN and STOP/RESET keys **3** are used to control motor starting and stopping in local mode. These two keys can be made accessible on the front panel by removing the cover **4** from the door.

#### **HMI terminals**

The Altivar 312 drive can be connected to a remote display terminal or a remote graphic display terminal, which are available as options.

The remote display terminal can be mounted on an enclosure door with IP 54 or IP 65 degree of protection. It provides access to the same functions as the Human-Machine interface.

The remote graphic display terminal, with its "full text" display in the user's language, provides a user-friendly interface for configuration, debugging or maintenance. See page 30.

#### **SoMove setup software**

The SoMove setup software is used to configure, adjust and debug the Altivar 312 drive with the Oscilloscope function, and also for maintenance of this drive, like all other Schneider Electric drives and starters.

It can be used with a direct connection or a Bluetooth® wireless connection. See page 31.

#### **SoMove Mobile software for mobile phones**

The SoMove Mobile software is used to edit the drive parameters from a mobile phone via a Bluetooth® wireless connection.

It can also be used to save configurations. These configurations can be imported or exported from a PC via a Bluetooth® wireless connection. See page 31.

#### **Simple Loader and Multi-Loader tools**

The Simple Loader tool enables one powered-up drive's configuration to be duplicated on another powered-up drive. The Multi-Loader tool enables configurations to be copied from a PC or a poweredup drive and duplicated on another powered-up drive. See page 31.

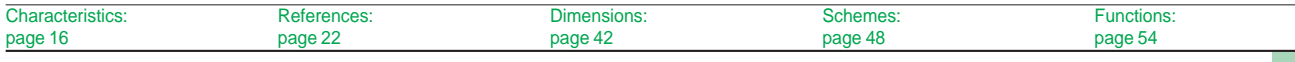

### *Characteristics* **Variable speed drives**

Altivar 3

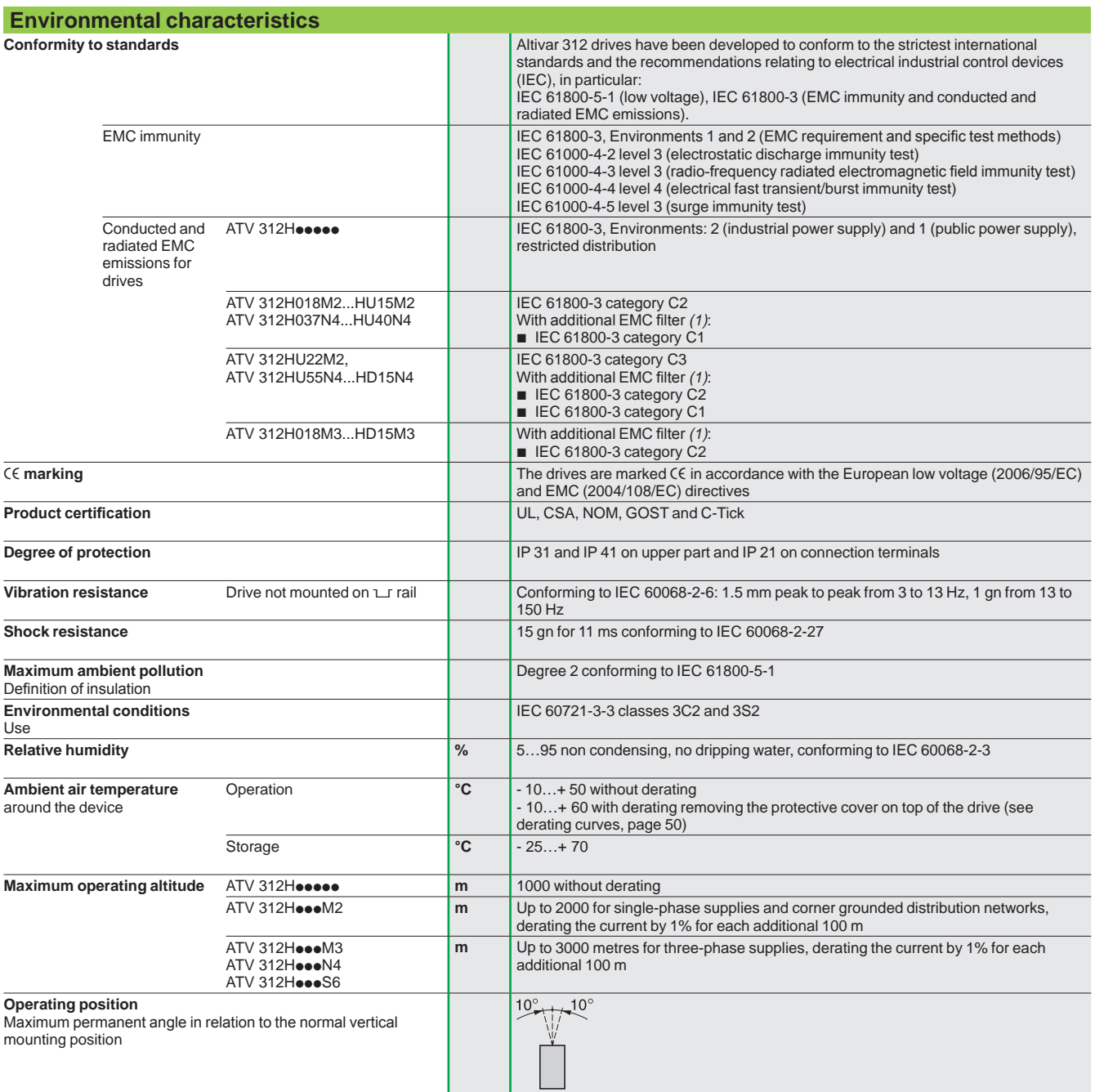

*(1) See table on page 39 to check the permitted cable lengths.*

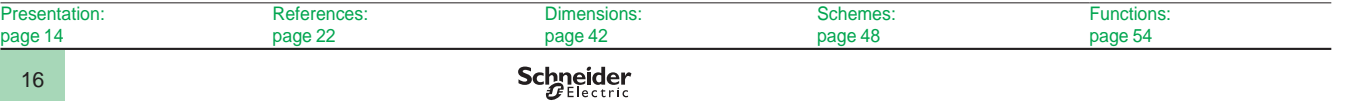

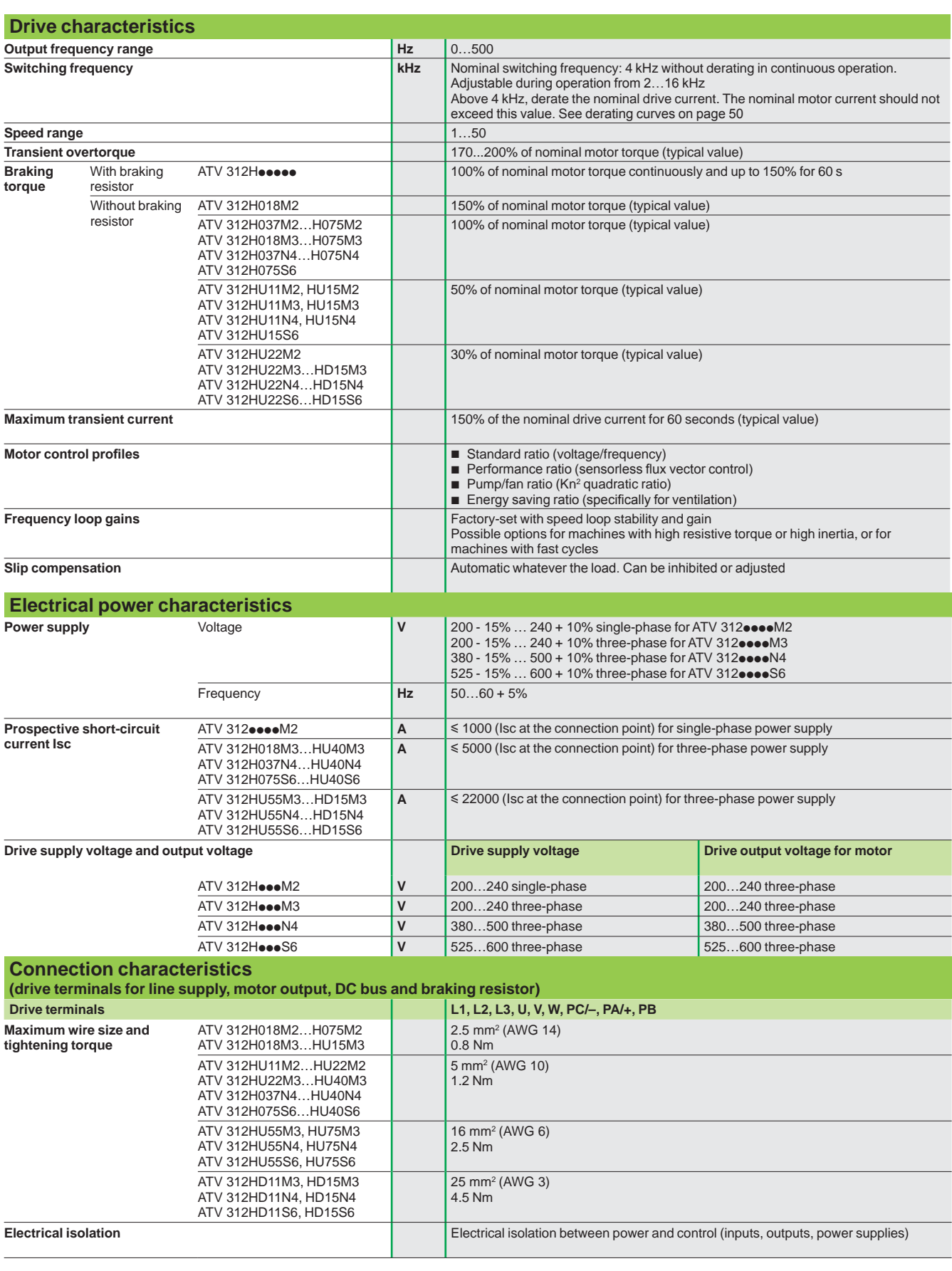

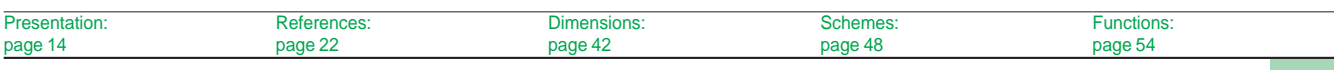

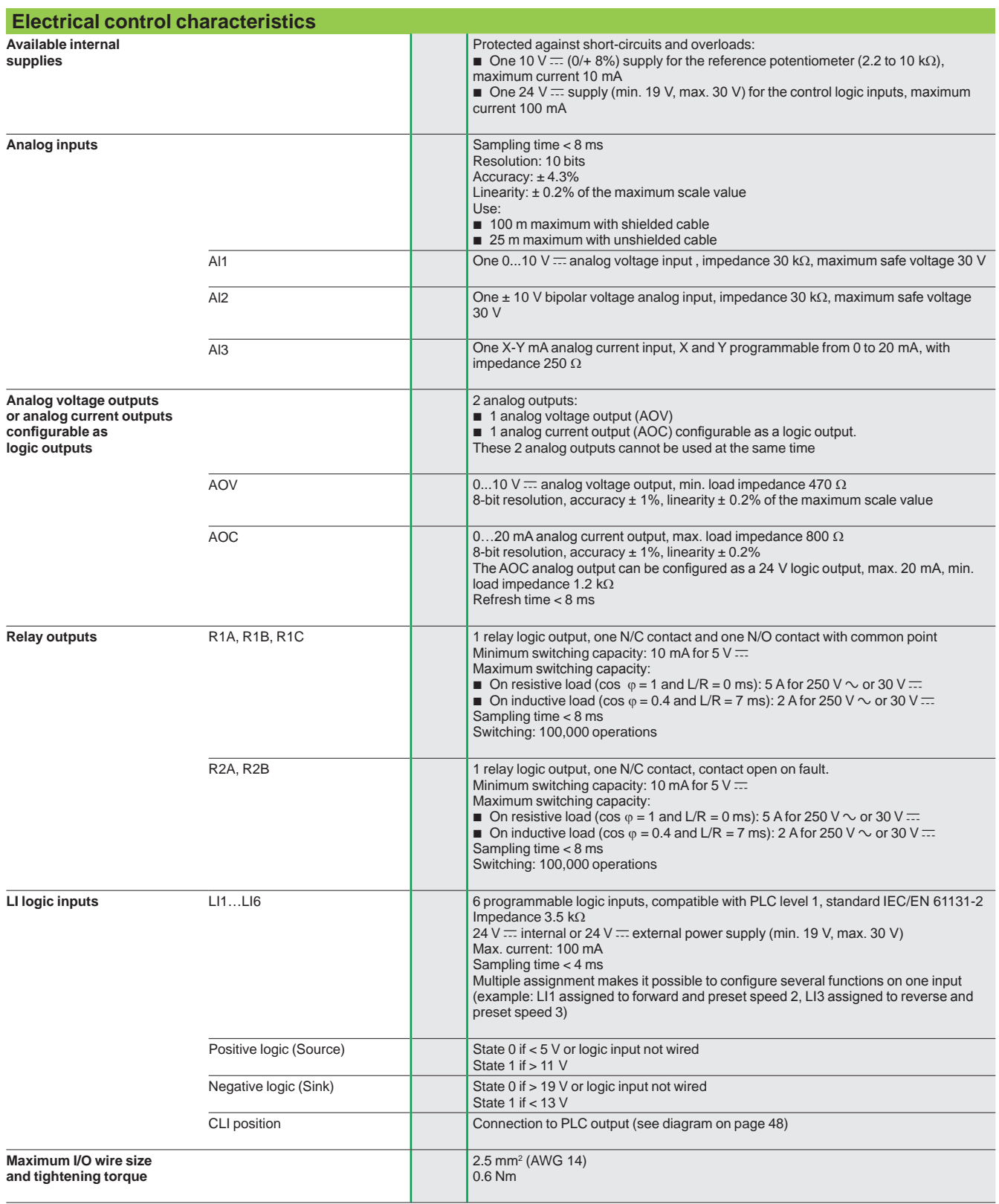

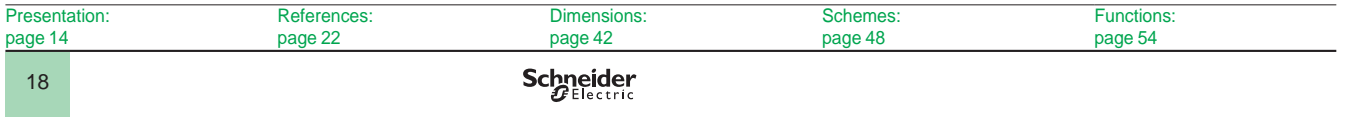

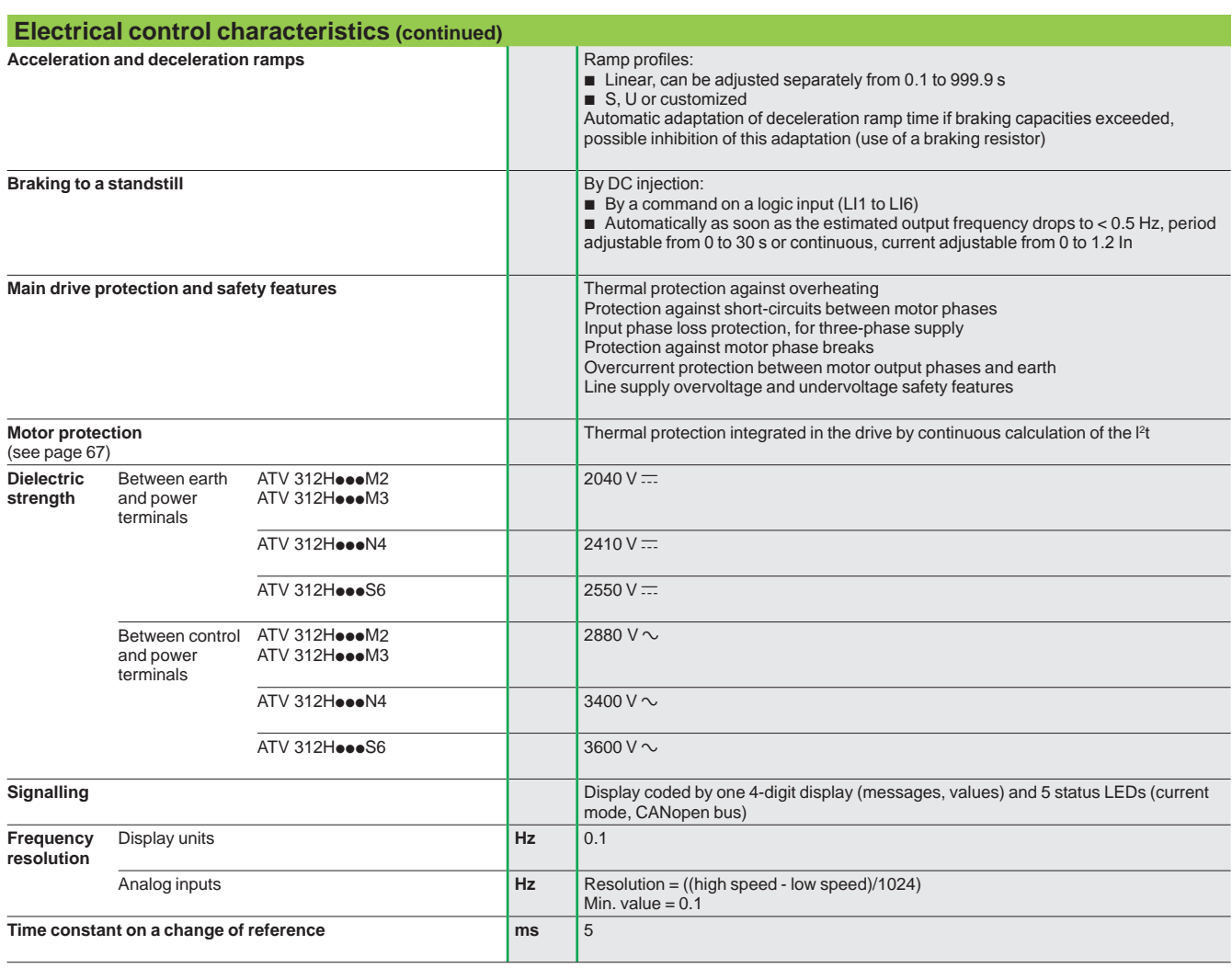

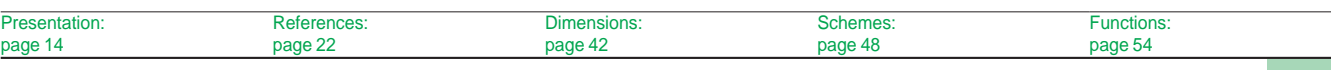

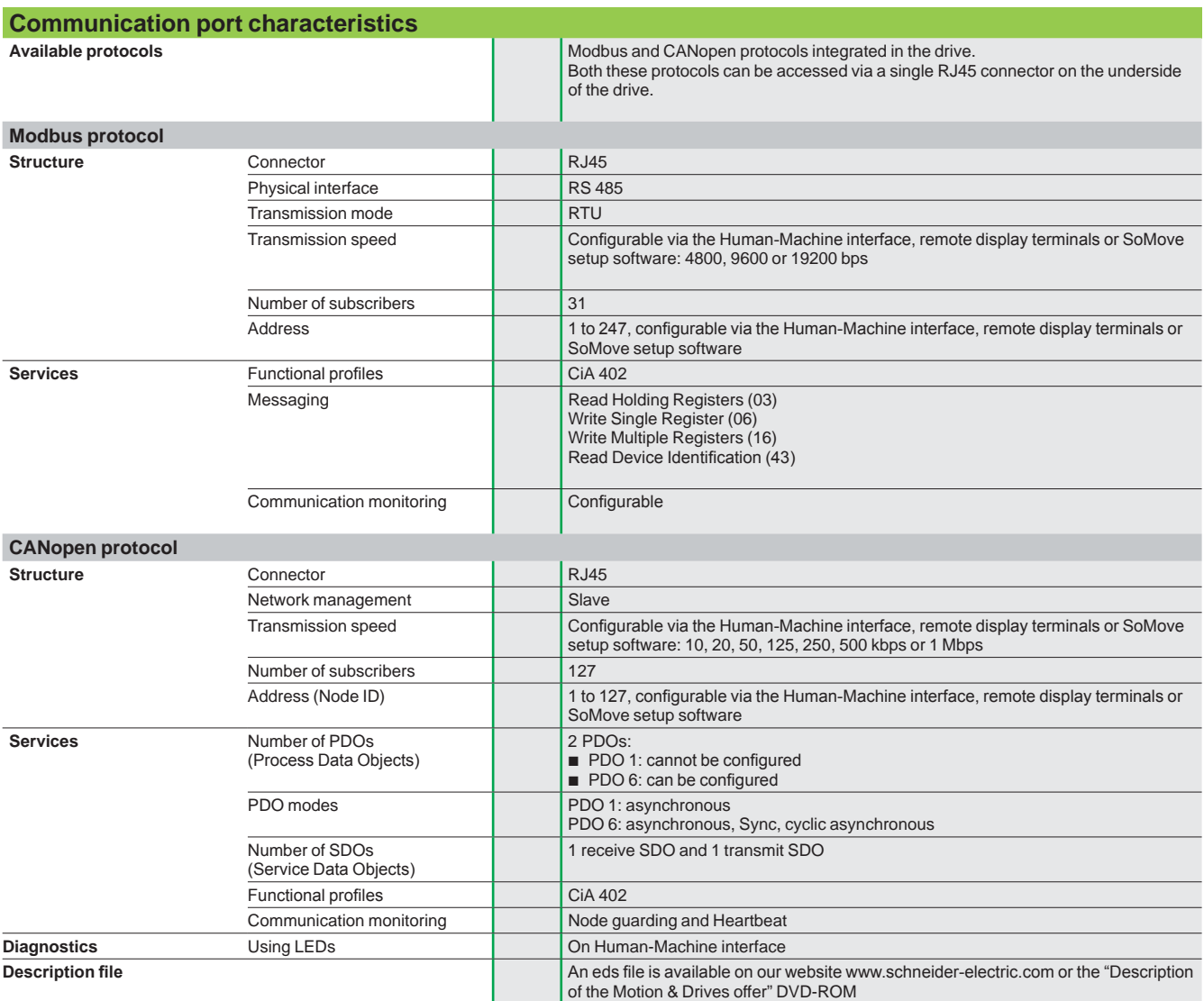

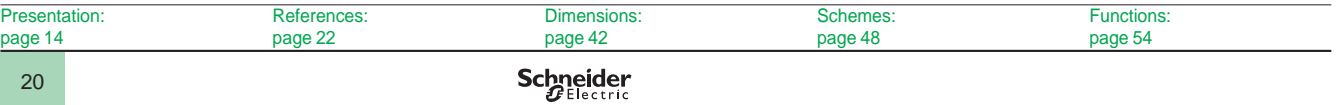

### *Characteristics (continued), special uses*

### **Variable speed drives**

Altivar 312

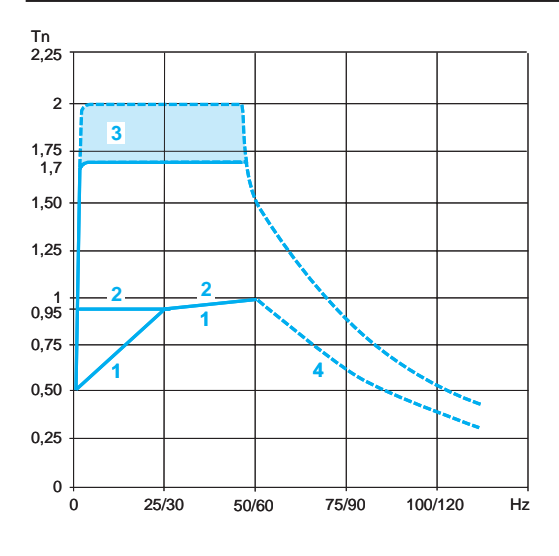

#### **Torque characteristics (typical curves)**

The curves opposite define the available continuous torque and transient overtorque for both force-cooled and self-cooled motors. The only difference is in the ability of the motor to provide a high continuous torque at less than half the nominal speed.

- Self-cooled motor: continuous useful torque *(1)* **1**
- Force-cooled motor: continuous useful torque  $\overline{2}$
- **3** Transient overtorque 1.7 to 2 Tn
- Torque in overspeed at constant power *(2)* **4**

#### **Special uses**

#### **Use with a motor with a different power rating to that of the drive**

The device can power any motor which has a lower rating than that for which the drive was designed.

For motor ratings slightly higher than that of the drive, check that the current taken does not exceed the continuous output current of the drive.

#### **Testing on a low power motor or without a motor**

In a testing or maintenance environment the drive can be checked without having to switch to a motor with the same rating as the drive (particularly useful in the case of high power drives). This use requires deactivation of motor phase loss detection.

#### **Use of motors in parallel**

The drive rating must be greater than or equal to the sum of the currents and powers of the motors to be controlled.

In this case, it is necessary to provide external thermal protection for each motor using probes or thermal overload relays.

If three or more motors are connected in parallel, it is advisable to install a motor choke between the drive and the motors. See page 40.

#### **Motor switching at the drive output**

Switching can be carried out with the drive locked or unlocked. In the case of switching on-the-fly (drive unlocked), the motor is controlled and accelerated until it reaches the reference speed smoothly following the acceleration ramp. This use requires configuration of automatic catching a spinning load ("catch on the fly") and activation of the function which manages the presence of an output contactor.

**Typical applications:** loss of safety circuit at drive output, bypass function, switching of motors connected in parallel.

**Recommendations for use:** synchronize control of the output contactor with that of a freewheel stop request from the drive on a logic input.

*(1) For power ratings y 250 W, less derating is required (20% instead of 50% at very low frequencies).*

*(2) The nominal motor frequency and the maximum output frequency can be adjusted from 40 to 500 Hz. The mechanical overspeed characteristics of the selected motor must be checked with the manufacturer.*

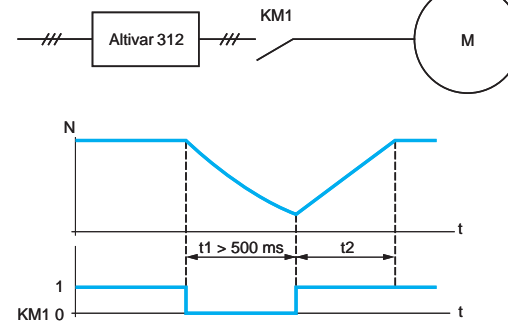

KM1: contactor

t1: KM1 opening time (motor freewheeling) t2: acceleration with ramp.

#### N: speed

*Example of loss of output contactor*

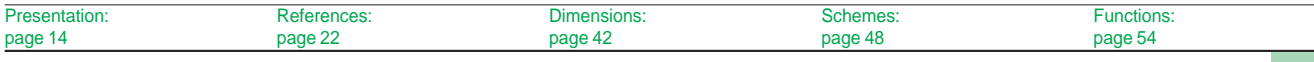

## *References* **Variable speed drives**

Altivar 312

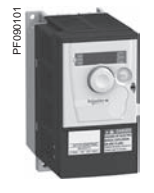

*ATV 312H075M2*

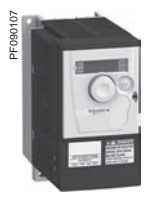

*ATV 312HU15N4*

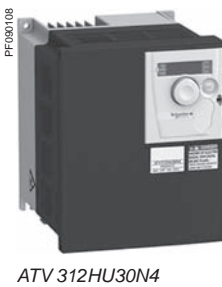

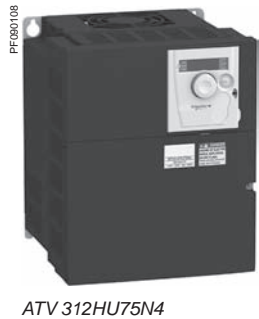

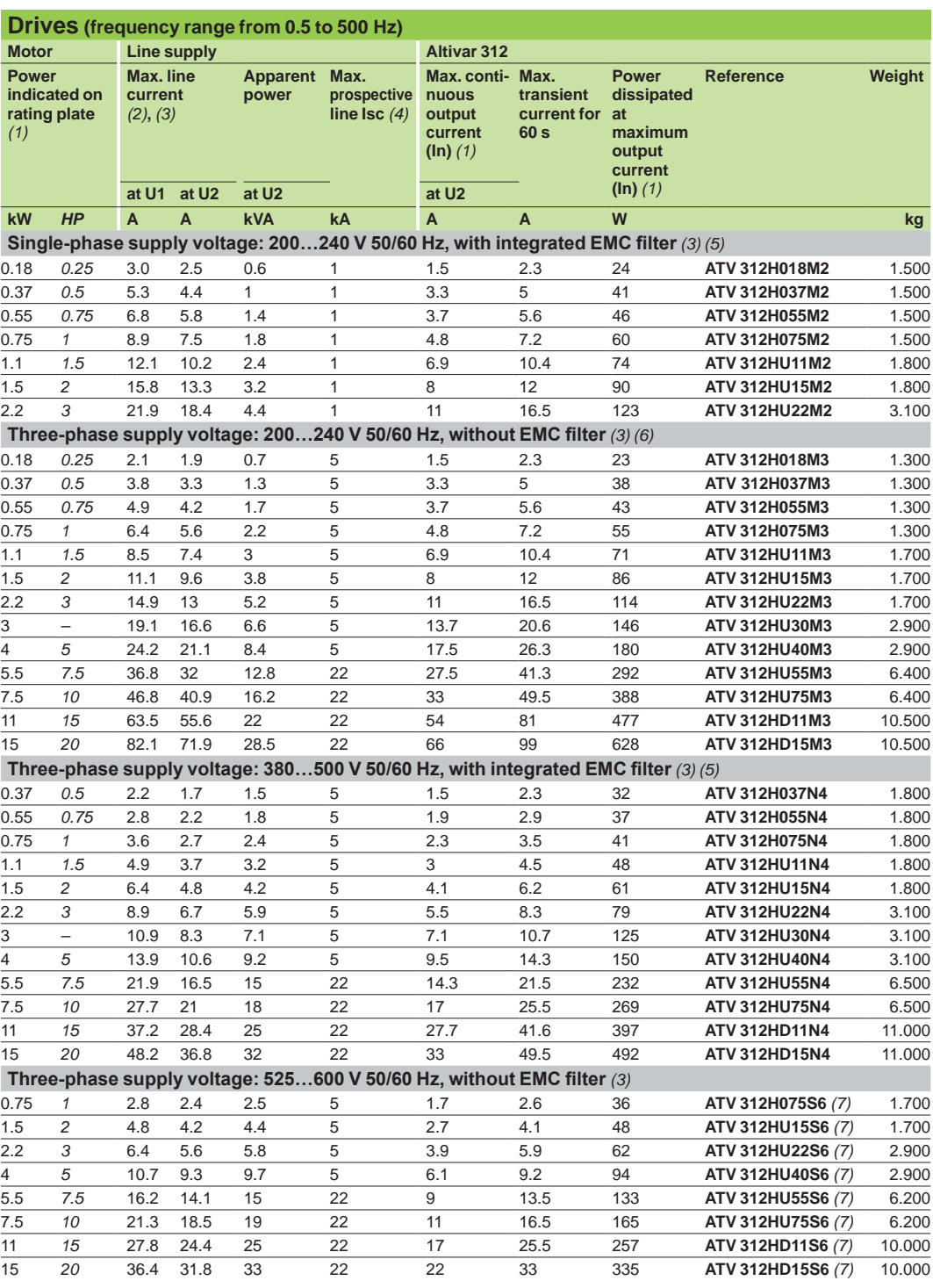

*(1) These values are given for a nominal switching frequency of 4 kHz, for use in continuous operation.*

*The switching frequency is adjustable from 2 to16 kHz. Above 4 kHz, derate the nominal drive current. The nominal motor current should not exceed this value. See derating curves on page 50. (2) Typical value for a 4-pole motor and a maximum switching frequency of 4 kHz, with no line choke for max. prospective line Isc (4).*

*(3) Nominal supply voltage, min. U1, max. U2: 200 (U1)…240 V (U2), 380 (U1)…500 V (U2), 525 (U1)…600 V (U2).*

*(4) If line Isc is greater than the values in the table, add line chokes (see page 37). (5) Drives supplied with category C2 or C3 integrated EMC filter. This filter can be disconnected.*

*(6) EMC filter available as an option (see page 39). (7) Mandatory line choke to be ordered separately (see page 37).*

Presentation: page 14 Characteristics: page 16 Dimensions: page 42 Schemes: page 48 Functions: page 54

**Schneider** 

### *References (continued)* **Variable speed drives**

Altivar 3 Accessories, documentation, replacement parts

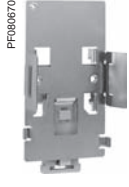

*VW3 A9 804*

 $VZ3 V3 101$ 

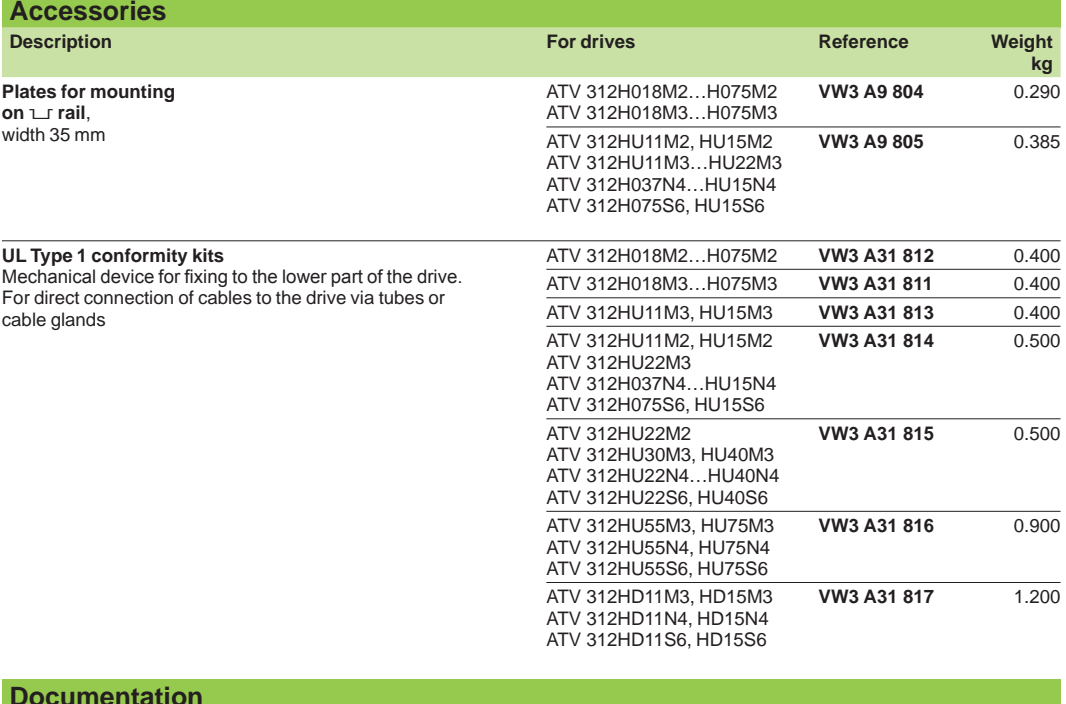

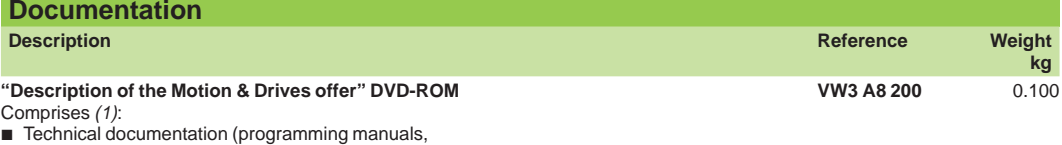

- b
- installation manuals, quick reference guides)

SoMove lite setup software Catalogues b b

Brochures b

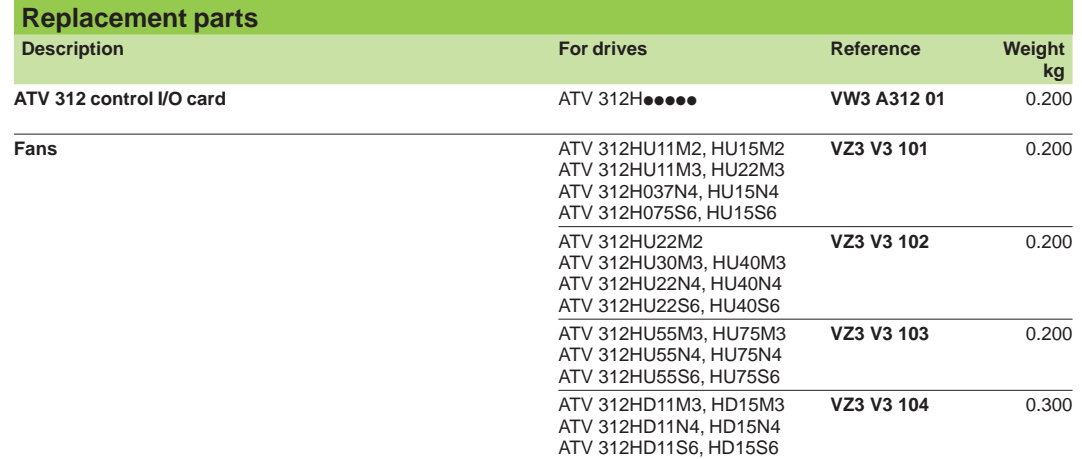

*(1) The contents of this DVD-ROM are also available on our website www.schneider-electric.com.*

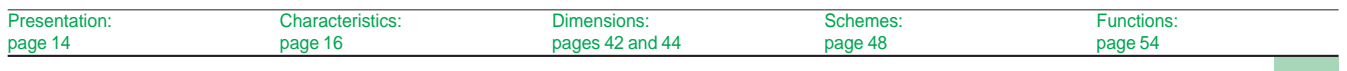

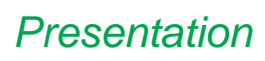

### *Presentation* **Variable speed drives**

Altivar 312 Communication buses and networks

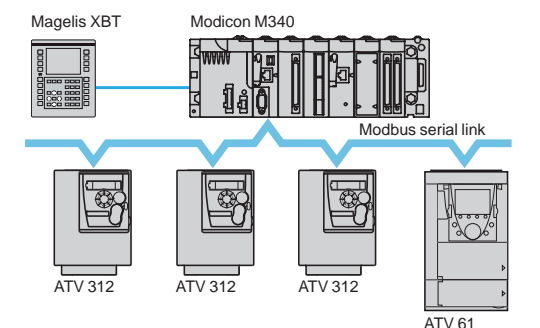

*Example of configuration on Modbus serial link*

![](_page_24_Figure_5.jpeg)

*Example of configuration on CANopen machine bus*

![](_page_24_Figure_7.jpeg)

*Example of installation of a communication card*

### **Presentation**

The Altivar 312 drive is designed to meet the configuration requirements found in the main industrial communication installations.

It includes the Modbus and CANopen communication protocols as standard. It can also be connected to other industrial communication buses and networks using one of the communication cards or modules that are available as options.

#### **Standard configuration**

- The Altivar 312 drive is equipped with a control I/O card **1** which integrates:
- **I/O terminals, comprising:**
- □ Six logic inputs: LI1 to LI6
- □ Three analog inputs: AI1 to AI3
- Two analog outputs: AOV and AOC *(1)* v
- □ Two relay outputs: R1 and R2
- A Modbus/CANopen communication port, that is accessed on an RJ45 connector

The Modbus/CANopen communication port is specifically for controlling the drive via a PLC or another type of controller.

- It is also used for connecting dialogue and configuration tools:
- Remote display terminal
- Remote graphic display terminal
- SoMove setup software b
- SoMove Mobile software for mobile phones
- Simple Loader and Multi-Loader configuration tools

#### **Communication cards for industrial applications**

Several communication cards for industrial applications **2** are available as options. These cards are used in place of the drive's control I/O card **1**.

- The following communication cards are available:
- CANopen Daisy chain card (optimized solution for daisy chain connection to CANopen machine bus, see page 28)
- 
- DeviceNet card
- **PROFIBUS DP card**

#### **Communication modules**

The Altivar 312 drive can be connected to other communication buses and networks via modules that are available as options:

- Modbus TCP network via the Ethernet/Modbus bridge
- **Fipio bus via the Fipio/Modbus gateway**

*(1) These two outputs cannot be used at the same time.*

**References** 

**Functions** page 25

Schneider

### *Functions, characteristics*

**Functions Functions** 

### **Variable speed drives**

Altivar 3 Communication buses and networks

![](_page_25_Picture_654.jpeg)

![](_page_25_Picture_655.jpeg)

### **Variable speed drives**

Altivar 3 Communication buses and networks

![](_page_26_Picture_284.jpeg)

### *References (continued)* **Variable speed drives**

Altivar 312 Communication buses and networks

**Accessories for connection via tap junctions Description Item no. Length** 

![](_page_27_Figure_3.jpeg)

### **Modbus serial link**

**Modbus splitter box** 10 RJ45 connectors and 1 screw

#### **Accessories for connection via splitter boxes and RJ45 connectors Description Item no. Length m Unit reference**

![](_page_27_Picture_652.jpeg)

*Example of Modbus serial link architecture, connections via* 

![](_page_27_Figure_9.jpeg)

ATV 312

*Example of Modbus serial link architecture, connections via tap junctions*

![](_page_27_Picture_12.jpeg)

![](_page_27_Picture_13.jpeg)

*TSX SCA 50*

![](_page_27_Picture_653.jpeg)

*(2) Cable dependent on the type of controller or PLC.*

*(3) Depends on the bus architecture. Please refer to the "Soft starters and variable speed drives" catalogue.*

*(4) Sold in lots of 2.*

![](_page_27_Picture_654.jpeg)

**Weight kg**

**Weight**

**1** – **LU9 GC3** 0.500

**Unit** 

### *References (continued)* **Variable speed drives**

Altivar 3 Communication buses and networks

![](_page_28_Figure_3.jpeg)

*Optimized solution for daisy chain connection to the CANopen machine bus*

![](_page_28_Figure_5.jpeg)

*Conventional solution for connection to CANopen machine bus*

![](_page_28_Picture_8.jpeg)

![](_page_28_Picture_772.jpeg)

*- Saline atmosphere - Operating temperature between - 10°C and + 70°C - Significant temperature variations*

- 
- *(4) Sold in lots of of 2.*

![](_page_28_Picture_773.jpeg)

Characteristics: page 25

**Schneider** 

### *References (continued)* **Variable speed drives** Altivar 312

Communication buses and networks

![](_page_29_Picture_3.jpeg)

**Other communication buses and networks Description Cables to be connected Reference Weight kg Ethernet gateway/router** *(1)* **Modbus** Class B10 For connection to the Modbus TCP network VW3 A8 306 D30 *(2)* **TSX ETG 100** – **Fipio/Modbus gateway** *(3)* For connection to the Fipio bus VW3 A8 306 Roo *(2)* **LUF P1** 0.240

*TSX ETG 100*

*(1) Please refer to the "Machine & installations with industrial communication" catalogue.*

*(2) See page 27. (3) Please refer to the "TeSys U starter-controllers" catalogue.*

![](_page_29_Picture_171.jpeg)

### *Presentation, references*

## **Variable speed drives**

Altivar 312 Option: dialogue tools

![](_page_30_Figure_3.jpeg)

*Remote display terminal with cover open*

![](_page_30_Picture_5.jpeg)

*Remote display terminal with cover closed*

![](_page_30_Picture_7.jpeg)

*Graphic display terminal*

*+ female/female RJ45 adaptor*

*+ remote cable*

#### **Remote display terminal** *(1)*

This terminal is used to locate the human-machine interface of the Altivar 312 drive remotely on the door of an enclosure with IP 54 or IP 65 protection. It is used to:

- Control, adjust and configure the drive remotely
- **Display the drive status and faults remotely**

Its maximum operating temperature is 50°C.

#### **Description**

- 4-digit display **1**
- **2** Navigation ▲, ▼ and selection **ENT**, **ESC** keys
- Motor local control keys: **3**
- **RUN**: starts the motor
	- **FWD/REV**: reverses the direction of rotation of the motor -
	- **STOP/RESET**: stops the motor/resets drive faults -
- Operating mode selection key **MODE**. **4**
- Cover for optional access to the motor local control keys. **5**

#### **References**

![](_page_30_Picture_921.jpeg)

#### **Remote graphic display terminal** *(2)*

This graphic display terminal, common to all the variable speed drive ranges, provides a user-friendly interface for configuration, debugging and maintenance. Its main functions are as follows:

- The graphic screen displays 8 lines of 24 characters of plain text
- **The navigation button provides quick and easy access to the drop-down menus**

It is supplied with six languages installed as standard (Chinese, English, French, German, Italian and Spanish). The available languages can be modified using the Multi-Loader configuration tool (VW3 A8 121).

The maximum operating temperature of the terminal is 60°C and it has IP 54 protection.

#### **Description**

- Graphic display: **1**
- 8 lines of 24 characters, 240 x 160 pixels, large digit display -
- Function keys (not operational on the Altivar 312) **2**
- **Navigation button:** rotate ±: goes to the next/previous line, increases/decreases **3**  the value - press: saves the current value (**ENT**).

**ESC** key: aborts a value, a parameter or a menu to return to the previous selection.

- 4 Motor local control keys:
- **RUN**: starts the motor
	- **STOP/RESET**: stops the motor/resets drive faults -
	- **FWD/REV**: reverses the motor direction of rotation -
- Remote graphic display terminal **5**
- Remote cable **6**
- Female/female RJ45 adaptor **7**

![](_page_30_Picture_922.jpeg)

![](_page_30_Picture_923.jpeg)

*(1) If an Altivar 31 drive is replaced by an Altivar 312 drive, the remote display terminal VW3 A1 101 can be used. Please consult the quick reference guide for this terminal, which is available on our website www.schneider-electric.com.*

*(2) The software version of the graphic display terminal must be ≥ V1.1.IE19. It can be updated using the Multi-Loader configuration tool (VW3 A8 121). See page 31.*

Dimensions:

### *Presentation, references*

### **Variable speed drives**

Altivar 312 Option: configuration tools

![](_page_31_Picture_3.jpeg)

Configuration with SoMove Mobile software<br>for mobile phones<br>**Expression of the contract of the contract of the contract of the contract of the contract of the contract of the**<br>**Expression** *for mobile phones*

![](_page_31_Picture_5.jpeg)

*Configuration with Simple Loader configuration tool connected to the ATV 312*

![](_page_31_Picture_7.jpeg)

*Configuration with Multi-Loader configuration tool connected to the ATV 312*

#### **SoMove setup software**

SoMove setup software for PC is used to prepare drive configuration files. The PC can be connected to the drive:

Directly, using the USB/RJ45 cable (TCSM CNAM 3M002P)

■ Using a Bluetooth<sup>®</sup> wireless connection, via the Modbus Bluetooth<sup>®</sup> adaptor (VW3 A8 114)

See page 32.

#### **SoMove Mobile software for mobile phones** *(1)*

SoMove Mobile software can be used to edit drive configurations on a mobile phone. The configurations can be saved, imported from a PC, exported to a PC or a drive equipped with the Modbus-Bluetooth® adaptor (VW3 A8 114).

The SoMove Mobile software and drive configuration files can be downloaded from our website www.schneider-electric.com.

![](_page_31_Picture_493.jpeg)

*(2)* -

#### **Simple Loader and Multi-Loader configuration tools**

The Simple Loader tool enables one powered-up drive's configuration to be duplicated on another powered-up drive. It is connected to the drive's RJ45 communication port.

The Multi-Loader tool enables several configurations to be copied from a PC or a powered-up drive and loaded on another powered-up drive.

- It is connected to:
- A PC via a USB port

■ The drive's RJ45 communication port

![](_page_31_Picture_494.jpeg)

*(1) SoMove Mobile software requires a mobile phone with minimum features, please consult our website www.schneider-electric.com*

*(2) It also includes other elements for connecting compatible Schneider Electric devices.*

### *Presentation, functions*

### **SoMove setup software**

![](_page_32_Picture_2.jpeg)

![](_page_32_Figure_3.jpeg)

![](_page_32_Figure_4.jpeg)

*Connecting the SoMove software to the device*

![](_page_32_Figure_6.jpeg)

#### *SoMove software control panel*

![](_page_32_Figure_8.jpeg)

#### **Presentation**

SoMove is user-friendly setup software for PCs, for setting up the following Schneider Electric motor control devices:

- $\blacksquare$  ATV 12, ATV 312, ATV 31, ATV 61 ( $\blacktriangle$ ) and ATV 71 ( $\blacktriangle$ ) variable speed drives
- $\blacksquare$  ATS 22 ( $\blacktriangle$ ), ATS 48 ( $\blacktriangle$ ) starters
- TeSys U starter-controllers
- TeSys T motor management systems
- **Lexium 32 servo drives**
- SoMove software incorporates various functions for the device setup phases, such as:
- **Configuration preparation**
- Setup
- **Maintenance**

To facilitate setup and maintenance, SoMove software can use a direct USB/RJ45 cable link or a Bluetooth® wireless link. SoMove software is also compatible with the Multi-Loader configuration tool and SoMove Mobile software for mobile phones. These tools can save a significant amount of time when loading, duplicating or editing configurations on a device.

SoMove software and all the DTMs (Device Type Managers) associated with the devices can be downloaded from our website www.schneider-electric.com.

#### **Functions**

#### **Configuration preparation in disconnected mode**

SoMove software has a genuine disconnected mode which provides access to all the device parameters. This mode can be used to generate the device configuration. The configuration can be saved, printed and exported to office automation software. SoMove software checks the consistency of the parameters, validating the configurations created in disconnected mode.

A large number of functions are available in disconnected mode, in particular:

- The device configuration software wizard
- **n** The configuration comparison function

■ Saving, copying, printing and creating configuration files for export to Multi-Loader, SoMove Mobile or Microsoft Excel® tools, and sending configurations by e-mail.

#### **Setup**

When the PC is connected to the device, SoMove software can be used for:

- **Transferring the configuration that has been generated onto the device**
- Adjustment and monitoring. This includes such functions as:
- □ The oscilloscope
- □ Displaying communication parameters
- Easy control using the control panel user interface
- Saving the final configuration

#### **Maintenance**

- In order to simplify maintenance operations, SoMove software can be used to: ■ Compare the configuration of a device currently being used with a configuration saved on the PC
- 
- **Transfer a configuration to a device** b
- Compare oscilloscope curves ■ Save oscilloscope curves and faults

#### **User interface**

SoMove software provides fast, direct access to all information on the device via 5 tabs:

- My Device: displays all the information on the device (type, reference, software versions, option cards, etc.)
- **Parameters: displays all the device adjustment parameters, shown in a table or in** the form of diagrams
- Faults: displays a list of the faults that may be encountered with the device, the fault log and current faults or alarms
- Monitoring: provides a dynamic display of the device status, its I/O and all the monitoring parameters. It is possible to create your own control panel by selecting your parameters and how they are to be represented
- Oscilloscope: provides a high-speed oscilloscope (recording traces in the device) or low-speed oscilloscope (recording traces in the software for devices that do not have an integrated oscilloscope).

*SoMove software oscilloscope function*

#### $\triangle$  Available 2<sup>nd</sup> half 2009

32

### *Functions (continued), references*

### **SoMove setup software**

#### **Functions (continued)**

#### **Connections Modbus serial link**

The PC running SoMove software can be connected directly via the RJ45 connector on the device and the USB port on the PC with the USB/RJ45 cable. See references table below.

#### **Bluetooth® wireless link**

SoMove software can communicate via Bluetooth® wireless link with a device equipped with the Modbus-Bluetooth® adaptor. This adaptor is connected to the terminal port or the Modbus network port on the device. It has a 10 m range (class 2). If the PC does not have Bluetooth® technology, use the USB-Bluetooth® adaptor. See references table below.

![](_page_33_Picture_589.jpeg)

SoMove operates in the following PC environments and configurations:

■ Microsoft Windows® SP3

■ Microsoft Windows<sup>®</sup> Vista

■ Pentium IV (or equivalent), 1 GHz, hard disk with 1 GB available space, 512 MB of RAM (minimum configuration)

*(1) Available on the "Description of the Motion & Drives offer" DVD-ROM, VW3 A8 200, or on our website www.schneider-electric.com.*

![](_page_33_Picture_13.jpeg)

*SoMove setup software*

![](_page_33_Picture_15.jpeg)

### **Variable speed drives**

Altivar 312 Option: braking resistors

**Presentation**

The resistor enables the Altivar 312 drive to operate while braking to a standstill or during slowdown braking, by dissipating the braking energy. Two types of resistor are available:

■ Enclosed model (IP 20 casing) designed to comply with the EMC standard and protected by a temperature-controlled switch or thermal overload relay. This model enables maximum transient braking torque.

The resistors are designed to be mounted on the outside of the enclosure, but should not inhibit natural cooling. Air inlets and outlets must not be obstructed in any way. The air must be free of dust, corrosive gas and condensation.

■ Non-protected model (IP 00) for lower power ratings only.

#### **Applications**

Machines with high inertia, driving loads and machines with fast cycles.

![](_page_34_Picture_917.jpeg)

*(1)�The switch must be connected in the sequence (use for signalling or in line contactor control).*

#### **Load factor and determining the nominal power**

0 T Time Load factor:  $\frac{t}{1}$ 

t: braking time in s  $\frac{1}{1}$ 

### T: cycle time in s

#### **Chart 1**

Speed

Graph of the average power as a function of the braking torque for a load factor

![](_page_34_Figure_18.jpeg)

#### **Example:**

Motor power Pm = 4 kW Motor efficiency  $h = 0.85$ Braking torque Tb = 0.6 Tn Braking time  $t = 10$  s Cycle time  $T = 50$  s Load factor fm =  $\frac{t}{x}$  = 20%  $\frac{1}{1}$ 

Use chart 1 to determine coefficient K1 corresponding to a braking torque of 0.6 Tn and a load factor of 20%:  $K1 = 0.06$ 

The average power that can be dissipated at 40°C from the resistor into the casing is determined for a load factor during braking that corresponds to most common applications. This load factor is defined in the table above.

For a specific application (example: handling), the nominal power of the resistor must be redefined incorporating the new load factor.

#### **Chart 2**

Permissible resistor overload as a function of time (characteristic curve)

![](_page_34_Figure_26.jpeg)

Use chart 2 to determine coefficient K2 corresponding to a braking time of 10 seconds.  $K2 = 7$ 

#### **The nominal power of the resistor (Pn) must be greater than:**

$$
Pn = Pm \times K1 \times \eta \left(1 + \frac{1}{K2 \times fm}\right) = 4.10^3 \times 0.06 \times 0.8 \left(1 + \frac{1}{7 \times 0.2}\right) = 350 \text{ W}
$$

### Schneider

### *References* **Variable speed drives**

Altivar 3 Option: braking resistors

![](_page_35_Picture_3.jpeg)

Ī

*VW3 A7 723*

![](_page_35_Figure_5.jpeg)

*VW3 A7 701*

![](_page_35_Picture_461.jpeg)

*(1)�Depends on the drive rating.*

(2) Power that can be dissipated by the resistor at the maximum temperature of 115°C, corresponding to a maximum temperature<br>rise of 75°C in a 40°C environment.<br>(3) Ohmic value obtained as a function of the connection desc

Schemes: page 4

*Presentation, characteristics*

### **Variable speed drives**

Altivar 3 Option: line chokes

![](_page_36_Picture_614.jpeg)

Schemes: page 4

36

### *References* **Variable speed drives**

Altivar 3 Option: line chokes

![](_page_37_Picture_3.jpeg)

*VW3 A4 55*p

![](_page_37_Picture_719.jpeg)

*(2) Line choke mandatory for ATV 312HpppS6 drives.*

### **Variable speed drives**

Altivar 312 Integrated EMC filters and optional additional EMC filters

**Presentation**

#### **Integrated filters**

Altivar 312 drives, apart from ATV 312HoooM3 and ATV312HoooS6, have integrated radio interference input filters to comply with the EMC standard for variable speed electrical power drive "products" IEC 61800-3, categories C2 or C3 for variable speed drives, and to comply with the European EMC (electromagnetic compatibility) directive.

#### **Additional EMC input filters**

Additional EMC input filters *(1)* enable drives to meet more stringent requirements: they are designed to reduce conducted emissions on the line supply below the limits of standard IEC 61800-3 category C1 or C2 (see page 39).

These additional EMC filters can be mounted beside or under the drive. They act as a support for the drives and are attached to them via tapped holes.

#### **Use according to the type of line supply**

Additional EMC filters can only be used on TN (neutral connection) and TT (neutral to earth) type systems.

Standard IEC 61800-3, appendix D2.1, states that on IT systems (isolated or impedance earthed neutral), filters can cause permanent insulation monitors to operate in a random manner.

The effectiveness of additional filters on this type of system depends on the type of impedance between neutral and earth, and therefore cannot be predicted. If a machine has to be installed on an IT system, one solution is to insert an isolation transformer and connect the machine locally on a TN or TT system.

![](_page_38_Picture_518.jpeg)

*(1) Not available for ATV 312HpppS6 drives*

Schemes: page 49

38

### *References* **Variable speed drives**

Altivar 312 Option: additional EMC input filters

![](_page_39_Picture_3.jpeg)

*VW3 A31 405*

![](_page_39_Picture_498.jpeg)

*(1)�The filter selection tables give the maximum lengths for shielded cables connecting motors to drives for a switching frequency of 2 to 16 kHz. These maximum lengths are given as examples*  only, as they vary depending on the stray capacitance of the motors and the cables used.<br>If motors are connected in parallel, the sum of the cable lengths must be taken into account.<br>(2) In: nominal filter current.

*(3)�Il: maximum earth leakage current at 50 Hz. (4)�Via heat dissipation, at the nominal filter current (In).*

*(5) Standard IEC 61800-3: EMC immunity and conducted and radiated EMC emissions:*

*- Category C1: public power supply (residential)*

### *Presentation, characteristics*

### **Variable speed drives**

Altivar 312 Options: output filters and motor chokes

#### **Presentation**

Output filters and motor chokes can be inserted between the Altivar 312 drive and the motor to:

■ Limit the dv/dt at the motor terminals (500 to 1500 V/µs), for cables longer than 50 m

Filter interference caused by opening a contactor placed between the filter and

the motor

Reduce the motor earth leakage current

The output filter range comprises:

- **LR** filter cells
- **LC** filter cells

### **LR filter cell**

This cell comprises 3 high-frequency chokes and 3 resistors.

The LR filter cell is particularly suitable for:

- Reducing the dv/dt at the motor terminals
- Using long motor cables (see characteristics table below)

![](_page_40_Figure_17.jpeg)

#### **LC filter cell**

This cell comprises 3 high-frequency chokes and 3 capacitors. The LC filter cell is particularly suitable when using long motor cables (see characteristics table below).

![](_page_40_Figure_20.jpeg)

#### **Motor choke**

The motor choke is particularly suitable for:

Reducing overvoltages at the motor terminals (see length of motor cable in characteristics table below)

■ Minimizing the current wave, thus reducing motor noise

![](_page_40_Figure_25.jpeg)

![](_page_40_Picture_496.jpeg)

**Degree of protection IP 20 IP 20 IP 00 IP 20 IP 20 IP 00 IP 20 IP 00** 

*(1)�Filter performance is ensured if the cable lengths between the motor and the drive, given in the above table, are not exceeded.*

**VW3 A4 556**

*For an application with several motors connected in parallel, the cable length must include all cabling. If a cable longer than that recommended is used, the filters may overheat. (2)�For other LR filter configurations, please consult our customer service centre.*

40

### *References* **Variable speed drives**

Altivar 3 Options: output filters and motor chokes

![](_page_41_Picture_259.jpeg)

Dimensions: pages 46 and 47

![](_page_42_Picture_0.jpeg)

### *Dimensions* **Variable speed drives**

Altivar 3

### **Drives**

**ATV 312H018M2…H075M2, ATV 312H018M3…H075M3**

![](_page_42_Figure_5.jpeg)

![](_page_42_Figure_6.jpeg)

![](_page_42_Picture_336.jpeg)

**EMC mounting plate** (supplied with the drive)

![](_page_42_Figure_9.jpeg)

![](_page_42_Picture_10.jpeg)

### **ATV 312HU11M2…HU22M2, ATV 312HU11M3…HU40M3, ATV 312H037N4…HU40N4, ATV 312H075S6…HU40S6**

![](_page_42_Figure_12.jpeg)

![](_page_42_Figure_13.jpeg)

![](_page_42_Figure_14.jpeg)

**EMC mounting plate** (supplied with the drive)

![](_page_42_Figure_15.jpeg)

![](_page_42_Picture_337.jpeg)

![](_page_42_Picture_338.jpeg)

Altivar 3

#### **Drives (continued) ATV 312HU55M3, HU75M3, ATV 312HU55N4, HU75N4, ATV 312HU55S6, HU75S6**

![](_page_43_Figure_4.jpeg)

![](_page_43_Figure_5.jpeg)

![](_page_43_Figure_6.jpeg)

![](_page_43_Figure_7.jpeg)

#### **ATV 312HD11M3, HD15M3, ATV 312HD11N4, HD15N4, ATV 312HD11S6, HD15S6**

![](_page_43_Figure_9.jpeg)

![](_page_43_Picture_222.jpeg)

Accessories and remote display terminal

### **Accessories**

**Plates for mounting on 5 rail**

**VW3 A9 804 VW3 A9 805**

![](_page_44_Picture_6.jpeg)

![](_page_44_Figure_8.jpeg)

![](_page_44_Figure_9.jpeg)

**UL Type 1 conformity kits VW3 A31 811…817**

![](_page_44_Figure_11.jpeg)

![](_page_44_Picture_277.jpeg)

*(1)�Drive (2)�VW3 A31 81p kit*

**Options**<br>**IP 54 remote display terminal IP 54 remote display terminal IP 65 remote display terminal**

 **Cut-outs and drill holes**

**VW3 A1 006 VW3 A1 007**

**Cut-outs and drill holes**

![](_page_44_Figure_19.jpeg)

![](_page_44_Figure_20.jpeg)

54

![](_page_44_Figure_21.jpeg)

![](_page_44_Figure_22.jpeg)

![](_page_44_Picture_278.jpeg)

Altivar 3 Braking resistors

![](_page_45_Figure_3.jpeg)

**Protected braking resistors**

![](_page_45_Figure_5.jpeg)

![](_page_45_Figure_6.jpeg)

![](_page_45_Picture_282.jpeg)

![](_page_45_Figure_8.jpeg)

![](_page_45_Picture_283.jpeg)

#### **VW3 A7 704, 705**

![](_page_45_Figure_11.jpeg)

![](_page_45_Figure_12.jpeg)

![](_page_45_Picture_284.jpeg)

Altivar 312 Chokes and additional EMC input filters

### **Options (continued) Line chokes**

**VZ1 L004M010, L007UM50, L018UM20**

![](_page_46_Figure_5.jpeg)

![](_page_46_Picture_6.jpeg)

![](_page_46_Picture_491.jpeg)

#### **Line chokes and motor chokes VW3 A4 551…555 VW3 A4 556**

![](_page_46_Figure_9.jpeg)

![](_page_46_Figure_10.jpeg)

![](_page_46_Figure_12.jpeg)

![](_page_46_Figure_13.jpeg)

![](_page_46_Picture_492.jpeg)

### **Additional EMC input filters**

![](_page_46_Figure_16.jpeg)

#### **Mounting the filter next to the drive**

![](_page_46_Figure_18.jpeg)

![](_page_46_Figure_19.jpeg)

![](_page_46_Picture_493.jpeg)

I

=<br>=<br><br><br><br><br><br><br><br><br><br><br><br><br>

₹

![](_page_46_Picture_494.jpeg)

46

### **Schneider**

Altivar 3 Output filters

![](_page_47_Figure_3.jpeg)

![](_page_47_Picture_149.jpeg)

### *Schemes* **Variable speed drives**

Altivar 312

![](_page_48_Figure_3.jpeg)

*Install interference suppressors on all inductive circuits near the drive or connected on the same circuit, such as relays, contactors, solenoid valves, fluorescent lighting, etc.*

![](_page_48_Picture_1051.jpeg)

![](_page_48_Figure_7.jpeg)

![](_page_48_Figure_8.jpeg)

![](_page_48_Figure_10.jpeg)

page 16

![](_page_48_Figure_11.jpeg)

#### **2-wire control 3-wire control Voltage analog inputs Current analog input**

![](_page_48_Figure_13.jpeg)

![](_page_48_Figure_14.jpeg)

 $\overline{2}$ 

ATV 312 control terminals

 $± 10$ 

Dimensions: page 42

 $\rm{^{\scriptscriptstyle >}}$ 

COM

AOC

ſ

ATV 312 control terminals

![](_page_48_Figure_16.jpeg)

24 V relay 10 mA or 24V PLC input or LED

![](_page_48_Figure_17.jpeg)

page 54

page 14

48

**Schneider** 

page 22

### *Schemes (continued), installation recommendations*

### **Variable speed drives**

Altivar 312

![](_page_49_Figure_3.jpeg)

### **Connections ensuring conformity to EMC standards**

#### **Principle**

■ Earths between the drive, motor and cable shielding must have "high-frequency" equipotentiality.

■ Use shielded cables with the shielding connected to earth throughout 360° at both ends for the motor cable, the braking resistor cable and the control-signal cables. Metal conduit or ducting can be used for part of the shielding length provided that there is no break in the continuity of the earth connection.

Ensure maximum separation between the power supply cable and the motor cable.

#### **Installation diagram**

![](_page_49_Figure_10.jpeg)

- Steel plate to be mounted on the drive (earthed casing) **1**
- Altivar 312 drive **2**
- Unshielded power supply wires or cable **3**
- Unshielded wires or cable for the output of the fault relay contacts **4**
- Attach and earth the shielding of cables **6**, **7** and **8** as close as possible to the drive: **5** 
	- Strip the cable to expose the shielding -
	- Attach the cable to the plate **1**, attaching the clamp on the stripped part of the shielding. -

The shielding must be clamped tightly enough to the metal sheet to ensure good contact.

For cables **6**, **7** and **8**, the shielding must be connected to earth at both ends. The shielding must be continuous, and if intermediate terminals are used, they must be placed in EMC shielded metal boxes.

- Shielded cable for connecting the motor **6**
- Shielded cable for connecting the control-signal wiring. For applications requiring several conductors, use cables with a small cross-section (0.5 mm<sup>2</sup>). **7**
- Shielded cable for connecting the braking resistor **8**
- PE cable (green-yellow) **9**

*Note: The HF equipotential earth connection between the drive, motor and cable shielding does not remove the need to connect the PE conductors (green-yellow) to the appropriate terminals on each device. If using an additional EMC input filter, it must be mounted under the drive and connected directly to the line supply via an unshielded cable. Link 3 on the drive is then via the filter output cable.*

#### **Operation on an IT system (isolated or impedance earthed neutral)**

Use a permanent insulation monitor compatible with non-linear loads, such as the Schneider Electric XM200 (please consult our website www.schneider-electric.com or contact our customer service centre).

ATV 312HoodM2 and ATV 312HoodM4 drives have integrated EMC filters. For use on an IT system, these filters can be disconnected by removing their earth connection:

- For ATV 312H018M2...HU22M2 and H037N4...HU40N4 drives, remove a jumper to disconnect the filter.
- For ATV 312HU55N4...HD15N4 drives, move the wire with the cable tag to disconnect the filter.

![](_page_49_Picture_751.jpeg)

# *recommendations*

### **Variable speed drives**  *Mounting and installation*

Altivar 312

#### **Installation recommendations**

Depending on the conditions in which the drive is to be used, its installation will require certain precautions and the use of appropriate accessories.

Install the unit vertically, at  $\pm$  10°:

Do not place it close to heating elements

**Example 2** Leave sufficient free space to ensure that the air required for cooling purposes can circulate from the bottom to the top of the unit

![](_page_50_Figure_8.jpeg)

**Mounting types** 

![](_page_50_Figure_10.jpeg)

Removing the protective cover from the top of the drive (as shown opposite) changes the degree of protection to IP 20.

**Derating curves** for the nominal drive current (In) as a function of temperature, switching frequency and mounting type.

![](_page_50_Figure_13.jpeg)

For intermediate temperatures (for example, 55°C), interpolate between 2 curves.

![](_page_50_Picture_417.jpeg)

![](_page_50_Picture_16.jpeg)

Removing the protective cover

*Mounting and installation recommendations (continued)*

### **Variable speed drives**

Altivar 312

#### **Specific recommendations for mounting in an enclosure**

Follow the mounting recommendations on the opposite page.

To ensure proper air circulation in the drive:

**n** Install ventilation grilles

■ Ensure that there is sufficient ventilation. If there is not, install a forced ventilation unit with a filter. The openings and/or fans must provide a flow rate at least equal to that of the drive fans (see below).

Use special filters with IP 54 protection

Remove the protective cover from the top of the drive

![](_page_51_Picture_547.jpeg)

**Metal dust and damp proof wall-mounted or floor-standing enclosure (IP 54 degree of protection)**

The drive must be mounted in a dust and damp proof enclosure in certain environmental conditions: dust, corrosive gases, high humidity with risk of condensation and dripping water, splashing liquid, etc.

This enables the drive to be used in an enclosure where the maximum internal temperature can reach 50°C.

#### **Calculating the dimensions of the enclosure Maximum thermal resistance Rth (°C/W)**

 $Rth = \frac{\theta^{\circ} - \theta e}{R}$  $\overline{P}$ 

 $\theta$  = maximum temperature inside the enclosure in  $^{\circ}$ C  $\theta$ e = maximum external temperature in °C

P = total power dissipated in the enclosure in W

Power dissipated by drive: see page 22. Add the power dissipated by the other components of the device.

**Useful heat exchange area of enclosure S (m2 )**

(sides + top + front panel if wall-mounted)

 $S = \frac{K}{Rth}$ 

 $K =$  thermal resistance per  $m<sup>2</sup>$  of the enclosure

For metal enclosures:

 $K = 0.12$  with internal fan

 $K = 0.15$  without fan

*Note: Do not use insulated enclosures, as they have a poor level of conductivity.*

![](_page_51_Picture_548.jpeg)

# *Combinations* **Variable speed drives**

Altivar 312 Motor starters

# PF539851

![](_page_52_Picture_4.jpeg)

![](_page_52_Picture_5.jpeg)

*GV2 L14 + LC1 D09 + ATV 312H075M2*

### **Applications**

The combinations listed below can be used to assemble a complete motor starter comprising a circuit-breaker, a contactor and an Altivar 312 variable speed drive. The circuit-breaker provides protection against accidental short-circuits, disconnection and, if necessary, isolation.

The contactor controls and manages any safety features and isolates the motor on stopping.

The Altivar 312 drive is protected electronically against short-circuits between phases and between phase and earth. It therefore ensures continuity of service and thermal protection of the motor.

![](_page_52_Picture_777.jpeg)

(2) Composition of contactors LC1-D09/D18/D25/D32/D50/D80:<br>3 poles + 1 N/O auxiliary contact + 1 N/C auxiliary contact.<br>(3) Replace ●● with the control circuit voltage reference indicated in the table below.

![](_page_52_Picture_778.jpeg)

For other voltages between 24 V and 660 V, or a DC control circuit, please refer to the "Motor starter solutions - Control and protection components" catalogue.

### *Combinations (continued)* **Variable speed drives**

Altivar 3 Motor starters

![](_page_53_Picture_3.jpeg)

![](_page_53_Picture_298.jpeg)

*(2)* Composition of contactors LC1-D09 *3 poles + 1 N/O auxiliary contact + 1 N/C auxiliary contact.*

*(3) Replace pp with the control circuit voltage reference indicated in the table below:* **AC control circuit**

![](_page_53_Picture_299.jpeg)

For other voltages between 24 V and 660 V, or a DC control circuit, please refer to the "Motor starter solutions - Control and protection components" catalogue.

*GV3 L40 + LC1 D25 + ATV 312HD15S6*

### *Functions* **Variable speed drives**

![](_page_54_Picture_622.jpeg)

![](_page_54_Picture_623.jpeg)

Altivar 312

![](_page_55_Picture_3.jpeg)

*ATV 312H075M2 with front panel*   $1000$  *closed, with cover STOP/RESET and RUN keys not accessible*

![](_page_55_Picture_5.jpeg)

*ATV 312H075M2 with front panel door closed, without cover 5: STOP/ RESET and RUN keys accessible*

![](_page_55_Figure_7.jpeg)

*ATV 312H075M2 with front panel door open*

![](_page_55_Figure_9.jpeg)

*3 operating modes: REF, MON and CONF*

#### **Drive factory configuration**

The Altivar 312 drive is configured to allow a quick start-up for most applications. Factory configuration:

- Nominal motor frequency: 50 Hz
- Motor voltage: 230 V (ATV 312HoooM2, ATV 312HoooM3),
- 400 V (ATV 312HoooN4) or 600 V (ATV 312HoooS6)
- **Linear ramp times: 3 seconds**
- Low speed (LSP): 0 Hz/High speed (HSP): 50 Hz
- Normal stop mode on deceleration ramp
- Stop mode in the event of a fault: freewheel
- $\blacksquare$  Motor thermal current  $=$  nominal drive current
- Standstill injection braking current = 0.7 x nominal drive current, for 0.5 seconds
- Constant torque operation with sensorless flux vector control
- **Logic inputs:**
- □ 2 directions of operation (LI1, LI2), 2-wire control
- □ 4 preset speeds (LI3, LI4): LSP (low speed), 10 Hz, 15 Hz, 20 Hz
- Analog inputs:
- □ AI1 speed reference (0 +10 V)
- $\Box$  Al2 (0 ± 10 V) summing of Al1
- □ AI3 (4-20 mA) not configured
- Relay R1: fault relay
- Relay R2: not assigned
- Analog output AOC: 0-20 mA, image of the motor frequency
- Automatic adaptation of the deceleration ramp in the event of overbraking
- Switching frequency 4 kHz, random frequency

#### **Human-Machine Interface (HMI)**

- **Description**
- **1** Display:
- 4-digit display
- **Display of numeric values and codes**
- Indication of the unit of the displayed value
- **2** Display of the drive status:

**REF:** Reference mode. This mode is used to display the motor frequency reference of the active reference channel (terminals, local mode, remote display terminal or Modbus serial link). In local mode, the reference can be modified using the navigation button **4**, if the function is configured.

**MON**: Monitoring mode. This mode is used to display the monitoring parameters when the drive is running.

**CONF:** Configuration mode. This mode is used to configure the drive parameters. These parameters can be modified using the SoMove setup software.

- **3** Use of the keys:
- **MODE** is used to access one of the following modes:
- □ Reference mode REF
- □ Monitoring mode MON

□ Configuration mode CONF

- *Note: This key cannot be accessed if the front panel door is closed.*
- **ESC**: Aborts a value, a parameter or a menu to return to the previous selections
- **STOP/RESET:** Local motor stop command, clears drive faults (key active in
- factory configuration)
- RUN: Local motor run command, if its activation is programmed
- **4** Use of the navigation button:
- Rotate: Increases or decreases the value, or goes to the next value
- **Press: Saves the current value or selects the value**
- The button can be used as a potentiometer in local mode
- **5** Cover that can be removed for access to the RUN and STOP/RESET keys.
- **6** It is possible to lock the front panel door with a lead seal.

![](_page_55_Picture_1046.jpeg)

Altivar 312

#### **Application functions**

#### $\blacksquare$  Operating speed range

This function is used to determine the 2 frequency limits which define the speed range permitted by the machine under actual operating conditions for all applications with or without overspeed.

![](_page_56_Figure_6.jpeg)

LSP: low speed, from 0 to HSP, factory setting 0 HSP: high speed, from LSP to f max., factory setting 50 Hz X: configurable between 0 and 20 mA, factory setting 4 mA Y: configurable between 4 and 20 mA, factory setting 20 mA

#### ■ Acceleration and deceleration ramp times

This function is used to define acceleration and deceleration ramp times according to the application and the machine dynamics.

![](_page_56_Figure_10.jpeg)

t1: acceleration time

t2: deceleration time

t1 and t2 can be set independently between 0.1 and 999.9 s, factory setting: 3 s

#### ■ Acceleration and deceleration ramp profiles

These enable a gradual change in the output frequency starting from a speed reference, following a linear profile or a preset profile.

#### □ S ramps

For applications such as material handling, packaging and passenger transport, the use of S ramps takes up mechanical backlash, eliminates jolts, and limits "nonfollowing" of speed during rapid transient operation of high-inertia machines. □ U ramps

U ramps are specifically for pumping applications, for example an installation with centrifugal pump and non-return valve. They provide better control of closing of the non-return valve.

![](_page_56_Figure_19.jpeg)

![](_page_56_Figure_20.jpeg)

### 56

Altivar 312

#### ■ Ramp switching

This function is used to switch two acceleration and deceleration ramp times, which can be adjusted separately.

Ramp switching can be enabled by:

- □ A logic input
- □ A frequency threshold
- □ A combination of logic input and frequency threshold

This function is suitable for:

- □ Material handling with smooth starting and approach
- $\Box$  Machines with fast steady state speed correction

![](_page_57_Figure_12.jpeg)

Acceleration 1 (ACC) and deceleration 1 (dEC): - Adjustment 0.1 to 999.9 s - Factory setting 3 s Acceleration 2 (AC2) and deceleration 2 (dE2): - Adjustment 0.1 to 999.9 s - Factory setting 5 s HSP: high speed

*Example of switching using logic input LI4*

#### ■ Automatic adaptation of deceleration ramp

This function is used to automatically adapt the deceleration ramp if the initial setting is too low for the inertia of the load. It avoids the drive locking in the event of an **overbraking** fault.

The function is suitable for all applications which do require precise stopping and do not use braking resistors.

Automatic adaptation must be cancelled if the machine has position control with stopping on a ramp and a braking resistor installed. It is automatically disabled if the brake sequence is configured.

![](_page_57_Picture_452.jpeg)

Altivar 312

#### **Voltage/frequency ratio**  b

□ Motor and power supply characteristics

This function is used to determine the limit values for the voltage/frequency ratio according to the characteristics of the line supply, motor and application. The following values should be set for constant or variable torque applications with or without overspeed:

- The base frequency corresponding to the line supply -
- The nominal motor frequency (in Hz) given on the motor rating plate -
	- The nominal motor voltage (in V) given on the motor rating plate
- The maximum output frequency of the drive (in Hz) -

#### □ Type of voltage/frequency ratio

This is used to adapt the voltage/frequency ratio to the application in order to optimize performance for the following applications:

Constant torque applications (machines with average loads operating at low. speed) with motors connected in parallel or special motors (e.g. resistive cage motor): ratio **L** -

Variable torque applications (pumps, fans): ratio **P** -

Machines with heavy loads operating at low speed, machines with fast cycles, with (sensorless) flux vector control: ratio **n** -

- Energy saving, for machines with slow torque and speed variations: ratio nLd.

The voltage is automatically reduced to minimum according to the necessary torque.

![](_page_58_Figure_17.jpeg)

-

![](_page_58_Figure_18.jpeg)

Un: nominal motor voltage frn: nominal motor frequency

#### **Auto-tuning** b

Auto-tuning can be performed:

- □ Voluntarily by the operator using dialogue tools via local control or the serial link
- □ Each time the drive is switched on
- □ On each run command
- □ By enabling a logic input

Auto-tuning is used to optimize application performance.

#### **Switching frequency, noise reduction** b

Adjusting the switching frequency setting reduces the noise generated by the motor. The switching frequency is modulated randomly in order to avoid resonance. This function can be disabled if it causes instability.

High frequency switching of the intermediate DC voltage can be used to supply the motor with a current wave that has little harmonic distortion. The switching frequency can be adjusted during operation to reduce the noise generated by the motor. Value: 2 to 16 kHz. Factory setting 4 kHz

For all applications which require low motor noise.

![](_page_58_Picture_752.jpeg)

Schneider

Altivar 312

#### **Skip frequencies**  b

This function suppresses one or two critical speeds that may cause mechanical resonance.

It is possible to prohibit prolonged operation of the motor on 1 or 2 frequency bands (± 1 Hz), around an adjustable frequency on the speed range.

This function is suitable for lightweight machines, bulk product conveyors with an unbalanced motor, fans and centrifugal pumps.

![](_page_59_Figure_7.jpeg)

*Motor speed change depending on the skip frequency reference*

#### **Speed reference** b

The speed reference can come from different sources, depending on the drive configuration:

□ References provided by 3 analog inputs

□ The navigation button reference

□ The +/- speed function via logic input, using the keypad or remote display terminal keys

- □ The remote display terminal reference
- $\Box$  Speed references provided by the communication bus or networks

These sources are managed by programming the reference functions and channels.

#### **Analog inputs** b

There are 3 analog inputs:

- □ 2 voltage inputs:
- 0-10 V (AI1) -
- ± 10 V (AI2) -
- □ 1 current input:

X-Y mA (AI3), where X is configurable between 0 and 20 mA, and Y is configurable between 4 and 20 mA -

#### **Preset speeds**  b

This function is used to switch preset speed references.

Choose between 2, 4, 8 or 16 preset speeds.

Enabled by means of 1, 2, 3 or 4 logic inputs.

The preset speeds are adjustable in increments of 0.1 Hz from 0 Hz to 500 Hz. This function is suitable for material handling and machines with several operating

![](_page_59_Figure_29.jpeg)

*Example of operation with 4 preset speeds and 2 logic inputs*

![](_page_59_Picture_634.jpeg)

Altivar 312

#### **+/- speed**  b

This function is used to increase or decrease a speed reference by means of 1 or 2 logic inputs, with or without the last reference being saved (motorized potentiometer function).

This function is suitable for centralized control of a machine with several sections operating in one direction or for control by a pendant control station of a material handling crane with two operating directions.

Two types of operation are available:

□ Use of single-action buttons: two logic inputs are required in addition to the operating direction(s).

The input assigned to the + speed command increases the speed, the input assigned to the - speed command decreases the speed.

![](_page_60_Figure_9.jpeg)

*Example of +/- speed with 2 logic inputs, single-action buttons and reference saving*

□ Use of double-action buttons (only one logic input assigned to + speed is necessary).

![](_page_60_Figure_12.jpeg)

LSP: low speed; HSP: high speed

*Example with double-action buttons and 1 logic input*

**Note:** *This type of +/- speed control is incompatible with 3-wire control.*

#### **Save reference** b

This function is associated with +/- speed control.

It enables the last speed reference prior to the loss of the run command or line supply to be read and saved. The saved reference is applied to the next run command.

![](_page_60_Picture_641.jpeg)

Altivar 312

![](_page_61_Figure_3.jpeg)

*Example of jog operation*

![](_page_61_Figure_5.jpeg)

*Example of reference switching*

#### **Jog operation**  b

This function is used for pulse operation with minimum ramp times (0.1 s), a limited speed reference and minimum time between 2 pulses.

It is enabled by 1 logic input and pulses given by the operating direction command.

This function is suitable for machines with product insertion in manual mode (e.g. gradual movement of the mechanism during maintenance operations).

#### **Command and reference channels** b

There are several command and reference channels, which can be independent. Commands (forward, reverse, etc.) and speed references can be given via the following channels:

- □ Terminals (logic inputs and analog I/O)
- □ Local mode (STOP/RESET and RUN keys and navigation button)
- □ Remote display terminal
- □ Serial link:

-

- Remote display terminal -
- Modbus control word -
- CANopen control word

The command channels and speed reference channels can be separate. E.g. speed reference issued by CANopen and command issued by the remote display terminal.

*Note: The STOP/RESET keys on the Human-Machine interface keypad and the remote display terminal can retain their priority.*

*The Summing inputs and PI regulator functions only apply to one reference channel.*

#### ■ Reference switching

Switching between 2 speed references can be enabled via: □ A logic input

□ A bit in a Modbus or CANopen control word

Reference 1 is active if the logic input (or control word bit) is at 0. Reference 2 is active if the logic input (or control word bit) is at 1. The reference can be switched with the motor running.

![](_page_61_Figure_27.jpeg)

(X is adjustable from 0 to 20 mA and Y is adjustable from 4 to 20 mA)

*Connection diagram for reference switching*

#### **Summing inputs** b

This function is used to add together 2 to 3 speed references from different sources. The references to be added together are selected from all the possible types of speed reference.

- E.g.
- □ Reference 1 from AI1
- □ Reference 2 from AI2
- □ Reference 3 from AIP

**Drive speed reference** = reference 1 + reference 2 + reference 3.

![](_page_61_Picture_765.jpeg)

Altivar 312

![](_page_62_Figure_3.jpeg)

#### ACC: Acceleration

DEC: Deceleration FBS: PI feedback multiplication coefficient

HSP: High speed

PIC: Reversal of the direction of correction of the PI regulator

LSP: Low speed

RIG: PI regulator integral gain

RPG: PI regulator proportional gain

*PI feedback*

#### **PI regulator**  b

This function is used for simple control of a flow rate or a pressure with a sensor supplying a feedback signal adapted to the drive.

It is suitable for pumping and ventilation applications.

#### □ PI reference:

- Internal regulator reference, adjustable from 0 to 100 -
- Regulation reference selected from all the possible types of regulation reference Preset PI references - -
- □ **2 or 4 preset PI references** adjustable from 0 to 100, require the use of 1 or 2 logic inputs respectively
- **Manual reference** v
- Speed reference selected from all the possible types of speed reference -
- □ PI feedback:
- Analog input AI1, AI2 or AI3
- □ Auto/Man:

Logic input LI for switching operation to speed reference (Man) or PI regulation (Auto) -

During operation in automatic mode, the process feedback can be adapted to correct inverse PI, adjust the proportional and integral gain, or apply a ramp (time = ACC - DEC) for establishing the PI action on starting and stopping. The motor speed is limited to between LSP and HSP.

*Note: The PI function is incompatible with the Preset speeds and JOG functions. The PI reference can also be transmitted on line via the Modbus RS 485 serial link or via the CANopen bus.* 

#### **Current limit switching**  b

A second current limit can be configured between 0.25 and 1.5 times the nominal drive current.

This function limits the torque and the temperature rise of the motor.

Switching between the two current limits can be enabled via:

□ A logic input

□ A bit in a Modbus or CANopen control word

#### **E** Limiting low speed operating time

The motor is stopped automatically after a period of operation at low speed (LSP) with a zero reference and a run command present.

This time can be set between 0.1 and 999.9 seconds (0 corresponds to an unlimited time). Factory setting: 0 s. The motor restarts automatically on the ramp when the reference reappears or if the run command is interrupted and then re-established. This function is suitable for automatic stopping/starting of pressure-regulated pumps.

#### ■ Motor switching

This function allows two motors with different powers to be supplied alternately by the same drive. Switching must take place with the drive stopped and locked, using an appropriate sequence at the drive output.

The function can be used to adapt the motor parameters. The following parameters are switched automatically:

- □ Nominal motor voltage
- □ Nominal motor frequency
- □ Nominal motor current
- □ Nominal motor speed
- □ Motor cosine Phi (power factor)
- □ Selection of the type of voltage/frequency ratio for motor 2
	- □ IR compensation, motor 2
- □ Motor frequency loop gain
- □ Motor stability
- □ Motor slip compensation

Motor thermal protection is disabled by this function.

Motor switching can be enabled by:

□ A logic input

Schneider

□ A bit in a Modbus or CANopen control word

With hoisting applications, this function enables a single drive to be used for vertical and horizontal movements.

![](_page_62_Picture_1090.jpeg)

 $\overline{p}$ 

Altivar 312

#### **Control mode switching** b

Switching the command channel provides a choice of 2 control modes. Switching is enabled by:

- □ A logic input
- □ A bit in a Modbus or CANopen control word

#### **2-wire control** b

This function is used to control the direction of operation by means of a stay-put contact. It is enabled by means of 1 or 2 logic inputs (one or two directions of operation). This function is suitable for all non-reversing and reversing applications.

- Three operating modes are possible:
- □ Detection of the state of the logic inputs
- □ Detection of a change of state of the logic inputs

□ Detection of the state of the logic inputs with forward operation having priority over reverse

![](_page_63_Figure_13.jpeg)

*Wiring diagram for 2-wire control*

#### **3-wire control**  b

This function is used to control the operating direction and stopping by means of pulsed contacts.

It is enabled by means of 2 or 3 logic inputs (1 or 2 directions of operation). It is suitable for all non-reversing and reversing applications.

![](_page_63_Figure_18.jpeg)

*Wiring diagram for 3-wire control*

#### **Forced local mode** b

Forced local mode imposes control via the terminals or display terminal and disables all other control modes.

The following references and commands are available for forced local mode:

□ References AI1, or AI2, or AI3 and command via logic inputs

□ Reference and command via RUN and STOP/RESET keys and the navigation button

□ Reference and command via the remote display terminal

**Example of wiring for 2-wire control** The changeover to forced local mode is enabled by a logic input.

#### ■ Freewheel stop

This stops the motor by resistive torque if the motor power supply is cut. A freewheel stop is achieved by:

□ Configuring a normal stop command as a freewheel stop (on disappearance of a run command or appearance of a stop command)

□ Enabling a logic input

#### **Fast stop** b

This is used to achieve a braked stop with a deceleration ramp time (divided by 2 to 10) that is acceptable for the drive/motor unit without locking on an overbraking fault. It is used for conveyors with electrical emergency stop braking.

A fast stop is achieved by:

□ Configuring a normal stop as a fast stop (on disappearance of a run command or appearance of a stop command)

□ By enabling a logic input

#### ■ DC injection stop

This function is used for low speed braking of high-inertia fans, or for maintaining torque when stopping fans located in an airflow.

A DC injection stop is achieved by:

□ Configuring a normal stop as a DC injection stop (on disappearance of a run command or appearance of a stop command)

□ Enabling a logic input

![](_page_63_Picture_974.jpeg)

![](_page_63_Figure_42.jpeg)

*Example of 3-wire control operation*

Altivar 312

![](_page_64_Figure_3.jpeg)

Accessible settings:

t1: brake release time delay

t2: brake engage time delay

*Brake control*

#### ■ Brake control

This function is used to manage control of an electromagnetic brake in synchronization with starting and stopping the motor to avoid jolts and speed errors. The brake control sequence is managed by the drive.

Adjustable values for releasing the brake: current threshold and time delay Adjustable values for engaging the brake: frequency threshold and time delay Enabled by: relay logic output R2 or logic output AOC assigned to brake control. This function is suitable for material handling applications with movements equipped with electromagnetic brakes (hoisting) and machines requiring holding brake control (unbalanced machines).

#### □ Principle:

Vertical hoisting movement:. -

Maintains motor torque in an upward direction when the brake is being released and engaged, in order to hold the load and start smoothly as soon as the brake is released.

Horizontal hoisting movement:. -

Synchronizes brake release with the build-up of torque during starting and brake engage at zero speed on stopping, to prevent jolting.

The recommended brake control settings for vertical hoisting applications are as follows (for horizontal hoisting applications, set the current threshold to zero):

Brake release current: Set the brake release current to the nominal current indicated on the motor. If, during testing, the torque is insufficient, increase the brake release current (the maximum value is imposed by the drive). -

Acceleration time: For hoisting applications it is advisable to set the acceleration ramps to more than 0.5 seconds. Ensure that the drive does not change to current limiting. -

The same recommendation applies for deceleration.

Note: For a hoisting movement, a braking resistor should be used. Ensure that the selected settings and configurations will not result in dropping or loss of control of the load being lifted.

- Brake release time delay t1: Adjust according to the type of brake. It is the time required for the mechanical brake to release.

- Brake engage frequency: Set to twice the nominal slip, then adjust according to the result.

- Brake engage time delay t2: Adjust according to the type of brake. It is the time required for the mechanical brake to engage.

#### **Limit switch management** b

This function is used to manage the operation of one or two limit switches (with 1 or 2 operating directions).

Each limit (forward, reverse) is associated with a logic input. The type of stop that occurs on detection of a limit is configurable as normal, freewheel or fast stop. Following a stop, the motor is permitted to restart in the opposite direction only.

#### ■ Monitoring

- The following data can be displayed:
- □ Frequency reference
- □ Internal PI reference
- □ Frequency reference (absolute value)
- □ Output frequency applied to the motor (value signed in two's complement)
- □ Output frequency in customer units
- □ Current in the motor
- □ Motor power: 100% = nominal power
- □ Line voltage
- □ Motor thermal state:
- 100%: nominal thermal state, 118%: motor overload threshold -
- □ Drive thermal state:
	- 100%: nominal thermal state, 118%: drive overload threshold -
- $\Box$  Motor torque: 100% = nominal torque
- □ Last detected fault
- □ Operating time
- □ Auto-tuning status
- □ Configuration and state of logic inputs
- □ Configuration of analog inputs

Presentation: page 14 Characteristics: page 16 **References** page 22 Dimensions: page 42 Schemes: page 48

Altivar 312

#### **Fault management**  b

- There are various operating modes in the event of resettable faults:
- □ Freewheel stop
- □ The drive switches to the fallback speed
- □ The drive maintains the speed at which it was operating when the fault occurred,
- until the fault disappears
- □ Stop on ramp
- □ Fast stop
- The following resettable faults are detected:
- □ Drive overheating
- □ Motor overheating
- □ CANopen bus fault
- □ Modbus serial link failure
- □ External faults
- □ Loss of 4-20 mA signal

#### ■ Fault reset

This function is used to clear the last fault by means of a logic input.

The restart conditions after a reset are the same as those for a normal power-up. Resets the following faults: overvoltage, overspeed, external fault, drive overheating, output phase loss, DC bus overvoltage, loss of 4-20 mA reference, load slipping, motor overload if the thermal state is less than 100%, serial link fault. Line supply undervoltage and input phase loss faults are reset automatically when

the line supply is restored.

This function is suitable for applications where the drives are difficult to access, for example on moving parts or in material handling systems.

#### ■ General reset (disables all faults)

This function disables all faults, including thermal protection (forced operation), and can result in irreparable damage to the drive. **This invalidates the warranty.**

This function is suitable for applications where restarting may be crucial (conveyor in an oven, smoke extraction system, machines with solidifying products that need to be removed).

The function is enabled by a logic input.

Fault monitoring is active if the logic input is at state 1.

All faults are reset on a change of state  $\blacktriangle$  of the logic input.

#### ■ Controlled stop on loss of line supply

This function is used to control motor stopping on a loss of line supply. It is suitable for material handling, machines with high inertia, continuous product processing machines.

- Possible types of stop:
- □ Locking of the drive and freewheel stop

 $\Box$  Stop which uses the mechanical inertia to maintain the drive power supply as long as possible

- □ Stop on ramp
- □ Fast stop (depends on the inertia and the braking ability of the drive)

#### **Stop mode in the event of a fault** b

The type of stop that occurs on detection of a fault is configurable as normal,

freewheel or fast for the following faults:

□ External fault (detection enabled by a logic input or a bit in a Modbus or CANopen control word)

□ Motor phase loss fault

If an output contactor is being used between the drive and the motor, the motor phase loss fault should be disabled.

![](_page_65_Picture_851.jpeg)

Altivar 312

#### **Automatic catching of a spinning load with speed detection** b ("catch on the fly")

This function is used to restart the motor smoothly after one of the following events, provided the run command is still present:

- □ Loss of line supply or power off
- □ Fault reset or automatic restart
- □ Freewheel stop

On disappearance of the event, the rms speed of the motor is detected in order to restart on a ramp from this speed and return to the reference speed. Speed detection can take up to 1 s depending on the initial deviation.

This function is automatically disabled if the brake sequence is configured. It is suitable for machines for which the motor speed loss is negligible during the loss of line supply (such as machines with high inertia, fans and pumps driven by a residual flow, etc.).

#### **Automatic restart** b

This function enables the drive to be restarted automatically after it has locked in fault mode, provided the fault has disappeared and the other operating conditions permit a restart.

This restart is performed by a series of automatic attempts separated by increasingly longer waiting periods of 1 s, 5 s, 10 s, then 1 minute for subsequent periods. The restart procedure can last between 5 minutes and an unlimited time.

If the drive has not restarted after the configured time, it will lock and the procedure is abandoned until it has been powered off and on again.

The faults which permit this type of restart are:

- □ Line overvoltage
- □ Motor thermal overload
- □ Drive thermal overload
- □ DC bus overvoltage
- □ Loss of one input phase
- □ External fault
- □ Loss of 4-20 mA reference
- □ CANopen bus fault
- □ Modbus serial link fault

□ Line voltage too low. For this fault, the function is always active, even if it is not configured.

For these faults, the relay configured as a fault relay remains activated if the function is configured. The speed reference and direction of operation must be maintained for this function.

This function is suitable for machines or installations which are in continuous operation or are not monitored, and where a restart will not endanger equipment or personnel in any way.

#### **Derated operation in the event of an undervoltage** b

The line voltage monitoring threshold is lowered to 50% of the motor voltage. In this case, a line choke must be used and the performance of the drive cannot be guaranteed.

#### ■ Fault relay, unlocking

The fault relay is energized when the drive is powered up and is not faulty.

It contains an N/C contact and an N/O contact with common point.

- The drive is unlocked after a fault in one of the following ways: □ By powering down until the ON LED goes out, then switching the drive back on
- □ By assigning a logic input to the External faults function
- □ By the Automatic restart function, if it has been configured

### ■ Resetting operating time to zero

The drive operating time can be reset to zero.

![](_page_66_Picture_939.jpeg)

Schneider

Altivar 312

#### ■ Motor thermal protection

The theoretical temperature rise of the motor is continuously calculated to provide indirect thermal protection.

Thermal protection is adjustable from 0.2 to 1.5 times the nominal drive current. This function is suitable for all applications with self-cooled motors.

![](_page_67_Figure_6.jpeg)

*Motor thermal protection curves*

#### $\blacksquare$  Drive thermal protection

Thermal protection, by a PTC probe mounted on the heatsink or integrated in the power module, ensures that the drive is protected in the event of poor ventilation or excessive ambient temperatures. Locks the drive in the event of a fault.

![](_page_67_Figure_10.jpeg)

#### ■ R1/R2 relay configuration

The following states are signalled when the relay is powered on:

- □ Drive fault
- □ Drive running
- □ Frequency threshold reached
- □ High speed reached
- □ Current threshold reached
- □ Frequency reference reached
- □ Motor thermal threshold reached
- □ Brake sequence (R2 only)

![](_page_67_Picture_422.jpeg)

Altivar 312

#### **AOC/AOV analog outputs**  b

- The same data is available on analog outputs AOC and AOV.
- The following assignments are possible:
- □ Motor current
- □ Motor frequency
- □ Motor torque
- □ Power supplied by the drive
- □ Drive fault
- □ Frequency threshold reached
- □ High speed reached
- □ Current threshold reached
- □ Frequency reference reached
- □ Motor thermal threshold reached
- □ Brake sequence

Adjusting analog outputs AOC/AOV modifies the characteristics of the current analog output AOC or the voltage analog output AOV. AOC: can be set as 0-20 mA or 4-20 mA

AOV: can be set as 0-10 V

#### ■ Saving and retrieving the configuration

It is possible to save a configuration. This function is used to store a drive configuration in addition to the current configuration. Retrieving this configuration clears the current configuration.

![](_page_68_Picture_283.jpeg)

Altivar 3

### **Function compatibility table**

#### ■ Configurable I/O

Functions which are not listed in this table are fully compatible.

Stop functions have priority over run commands.

The selection of functions is limited by:

- The number of drive I/O
- The incompatibility of certain functions with one another -

![](_page_69_Picture_329.jpeg)

Incompatible functions **Priority functions** (functions which cannot be active at the same time)

Compatible functions **X** The arrow indicates which function has priority

Not applicable **A** Example: the Freewheel stop function has priority over the Fast stop function

![](_page_69_Picture_330.jpeg)

### **Schneider Electric Industries SAS** www.schneider-electric.com

Head Office 35, rue Joseph Monier F-92500 Rueil-Malmaison France

### The information provided in this documentation contains general descriptions and/or technical

characteristics of the performance of the products contained herein. This documentation is not intended as a substitute for and is not to be used for determining suitability or reliability of these products for specific user applications. It is the duty of any such user or integrator to perform the appropriate and complete risk analysis, evaluation and testing of the products with respect to the relevant specific application or use thereof. Neither Schneider Electric nor any of its affiliates or subsidiaries shall be responsible or liable for misuse of the information contained herein.

Design: Schneider Electric Photos: Schneider Electric Printed by: